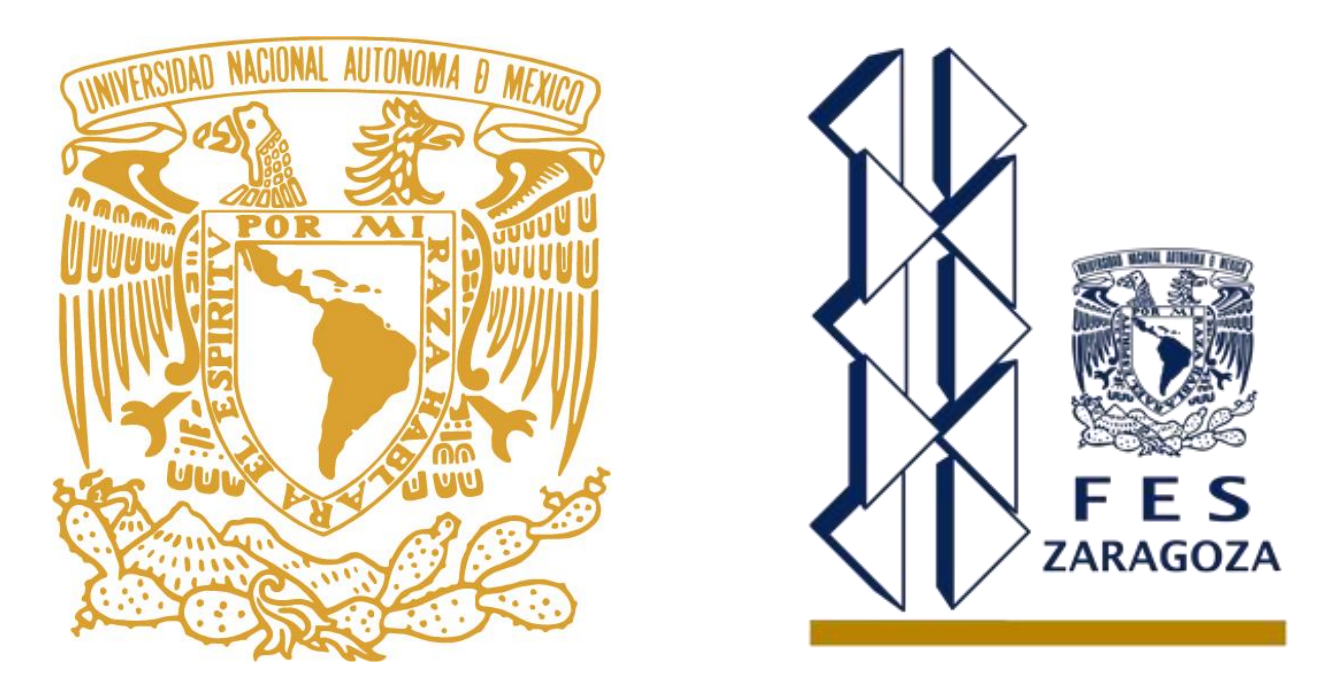

**UNIVERSIDAD NACIONAL AUTÓNOMA DE MÉXICO. FACULTAD DE ESTUDIOS SUPERIORES ZARAGOZA.**

**Desarrollo de un software para la captura y manejo de información dentro del laboratorio clínico Zaragoza.**

## **TESIS**

Para obtener el grado de Licenciado en Química Farmacéutico Biológica.

## **PRESENTA**

## Bustillos Escutia Alan Omar

Directora de tesis: QFB Alicia Cabrera Aguilar

Asesor de tesis: QFB Manuel Orduña Sánchez

Ciudad de México, Junio 2018

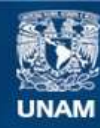

Universidad Nacional Autónoma de México

**UNAM – Dirección General de Bibliotecas Tesis Digitales Restricciones de uso**

#### **DERECHOS RESERVADOS © PROHIBIDA SU REPRODUCCIÓN TOTAL O PARCIAL**

Todo el material contenido en esta tesis esta protegido por la Ley Federal del Derecho de Autor (LFDA) de los Estados Unidos Mexicanos (México).

**Biblioteca Central** 

Dirección General de Bibliotecas de la UNAM

El uso de imágenes, fragmentos de videos, y demás material que sea objeto de protección de los derechos de autor, será exclusivamente para fines educativos e informativos y deberá citar la fuente donde la obtuvo mencionando el autor o autores. Cualquier uso distinto como el lucro, reproducción, edición o modificación, será perseguido y sancionado por el respectivo titular de los Derechos de Autor.

Agradecimientos

A dios, que en todo momento velo por mí.

A mi madre y a mi hermano, quienes siempre me han estado a mi lado apoyándome.

A toda mi familia, la cual me ayudo y me impulso para cumplir mis metas.

A la Universidad Nacional Autónoma de México, por abrirme sus puertas.

Al programa de becas Manutención-UNAM por respaldarme a lo largo de toda la carrera.

A todos mis profesores a lo largo de mi carrera. Particularmente a los siguientes, por guiarme y brindarme apoyo a lo largo de este proyecto:

- -QFB Alicia cabrera Aguilar
- -QFB Manuel Orduña Sánchez

-QFB Enrique Escalera Zúñiga

- -QFB Carolina Jiménez López
- -QFB Carina Gutiérrez Iglesias

Por todo, muchas gracias.

*Dedicatoria* 

*A mi madre, el pilar más importante, no solo a lo largo de la carrera, si no a lo largo de toda mi vida.* 

*Jamás podré pagarte todo lo que has hecho por mí, hago tuya esta tesis.* 

*Te amo…*

### **INDICE**

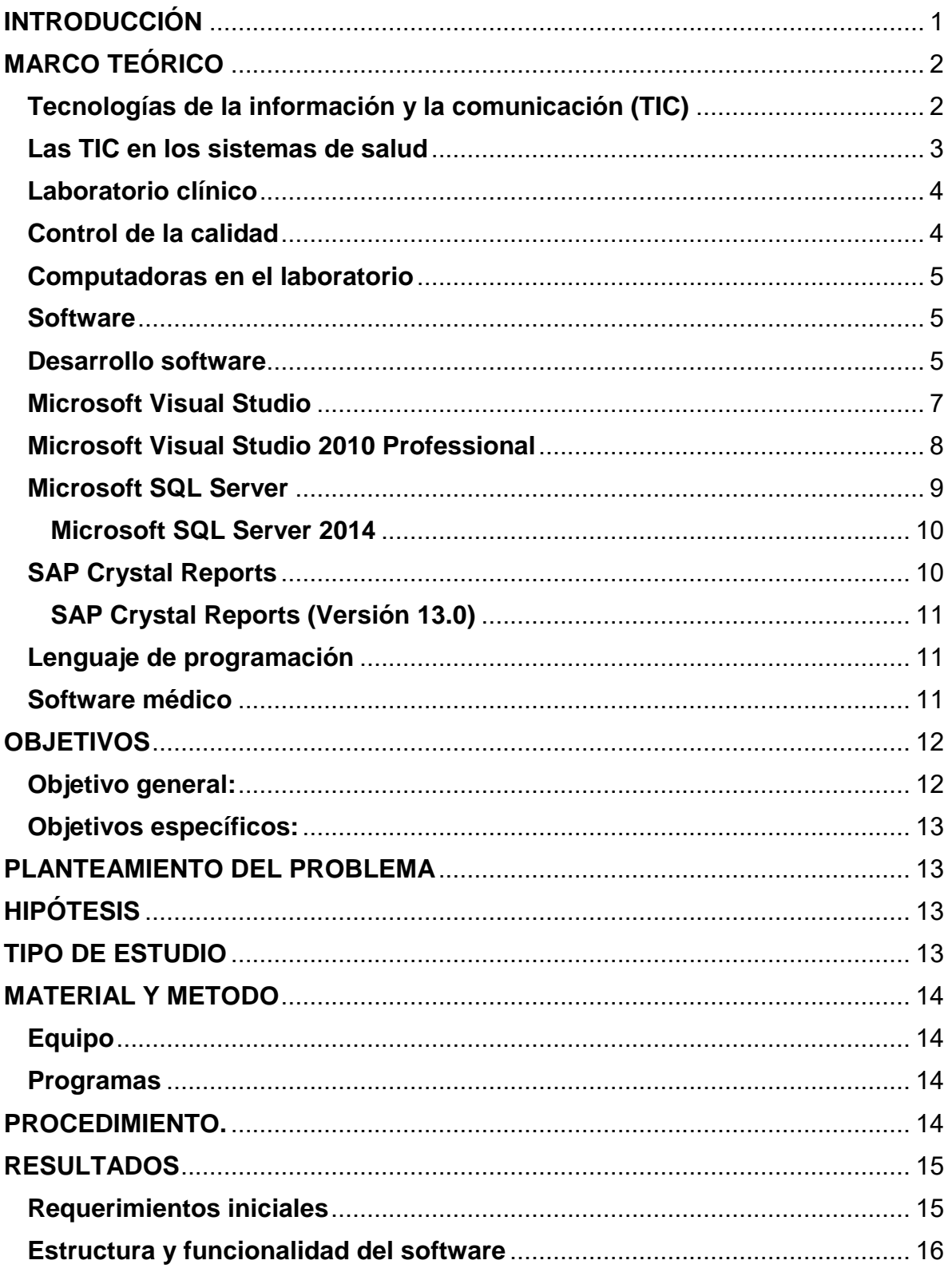

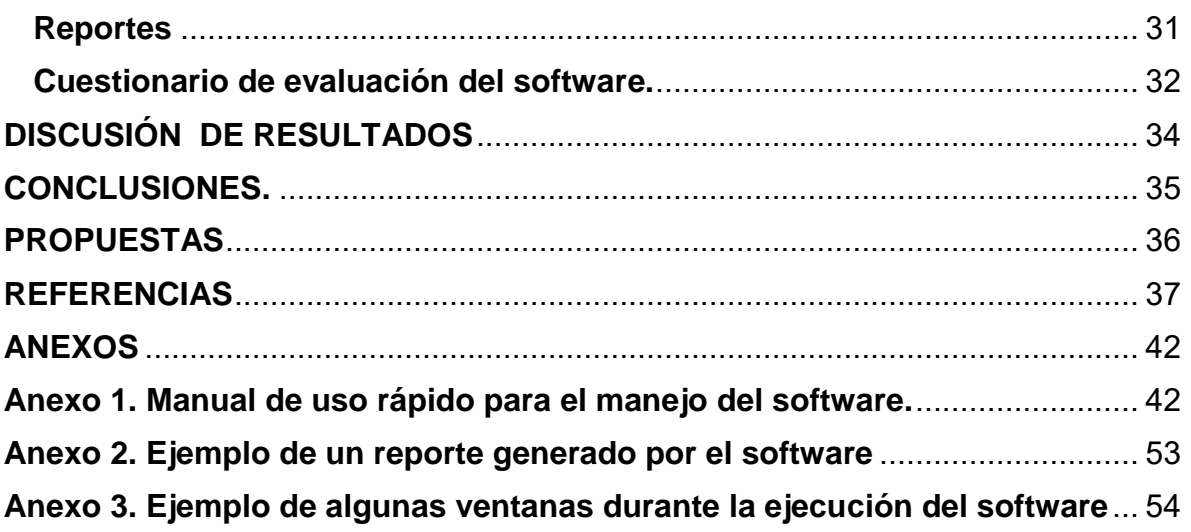

#### <span id="page-6-0"></span>**INTRODUCCIÓN**

Hoy en día la tecnología se encuentra de manera común en nuestro entorno, forma parte de nuestra vida, desde el mero entretenimiento hasta facilitar en gran medida los aspectos en nuestra vida, permitiendo realizar actividades que sin ellas no podrían ser llevadas a cabo, ejemplo de esto es el mantener comunicación continua entre dos individuos alejados a miles de kilómetros mediante correo electrónico, videoconferencia o mensajería instantánea, por mencionar algunos. De igual manera se puede observar mediante el manejo de miles de datos simultáneamente llevados a cabo por una computadora. Entendiendo esto se vuelve comprensible que estas tecnologías sean adoptadas en el área de la salud tanto para la enseñanza, como para el ámbito clínico con el fin de facilitar la labor y aumentar la productividad.

Actualmente los software constituyen un pilar elemental en la ejecución de múltiples tareas de distintas áreas laborales. Los Software Médicos son herramientas utilizadas principalmente con el fin de manejar información clínica de los pacientes de manera adecuada, facilitando la búsqueda y gestión de la misma, por lo cual, el uso adecuado estas herramientas dentro de los laboratorios clínicos, trae indudables beneficios al laboratorio y a la asistencia del paciente.

El laboratorio clínico es un área médica, en donde se realizan diversos estudios para contribuir al diagnóstico y dar seguimiento a una enfermedad. Por lo que el uso de un software es de gran utilidad.

#### <span id="page-7-0"></span>**MARCO TEÓRICO**

#### <span id="page-7-1"></span>**Tecnologías de la información y la comunicación (TIC)**

De acuerdo con la Organización para la Cooperación y el Desarrollo Económico (OCDE), estas herramientas se definen como sistemas tecnológicos, en los cuales se recibe, administra y procesa la información, facilitando los procesos comunicativos entre dos o más participantes. Frente a esto se hace importante clarificar que las TIC no solo hacen referencia a informática o procesadores, que funcionan como sistemas aislados, por el contrario impulsar la conexión de los mismos mediante redes integradas. $^1$ 

Teniendo en cuenta el papel fundamental que desempeñan las TIC en el desarrollo de infraestructura, social y económico a nivel mundial, es menester definir claramente al sector, en términos de qué lo constituye, y cuál es su importancia. Diversos organismos internacionales se han dedicado a delimitar el concepto, y a discernir, llegando al acuerdo sobre los elementos que las conforman: Ciencia y Tecnología, Informática y Servicios de Alto Valor Agregado, Telecomunicaciones y Educación. <sup>1</sup>

Las herramientas pueden ser de muy diversos tipos, y mediar procesos cognitivos también muy diversos. Así, las TIC pueden actuar, por citar sólo algunos ejemplos, como herramientas de apoyo a la organización semántica de la información, a la comprensión de relaciones funcionales, a la interpretación de la información, o a la comunicación entre personas (correo electrónico, videoconferencia, mensajería instantánea, chat, etc.).<sup>2</sup>

Así en este campo de la salud se definen como las herramientas que facilitan la comunicación y el proceso de transmisión de información por medios electrónicos, con el propósito de mejorar el bienestar de los individuos. Esta definición alude al amplio rango de estas tecnologías que van desde la radio y la televisión hasta la telefonía, computadoras y el uso de Internet.<sup>3</sup>

El empleo de herramientas informáticas es una necesidad hoy en todas las esferas del quehacer humano. La gestión de la información es importante para la toma de decisiones y la ejecución de procesos de todo tipo. El reto que proponen las TIC va más allá de reconocer sus ventajas y potencialidades.<sup>4</sup>

El auge de las nuevas tecnologías es un hecho y podríamos afirmar que estos avances han mejorado nuestra calidad de vida. Las TIC llegan, prácticamente, a todos los ámbitos de nuestras vidas. Estos avances tecnológicos se han introducido también en muchos campos científicos.<sup>5</sup>

Centrando la atención en las TIC, son numerosos los expertos y los estudios que muestran cómo estas tecnologías se han convertido en un elemento indispensable para responder de forma ágil a los cambios del entorno, cada vez más rápidos.<sup>6</sup>

Actualmente el uso de TIC "por sí" no basta para un óptimo proceso de aprendizaje. Precisamente, por ello, nació hace unos años el término TAC (Tecnologías del Aprendizaje y del Conocimiento) haciendo referencia al uso de las TIC como herramienta formativa, incidiendo en la metodología y en la utilización de la tecnología dentro de las planificaciones educativas. Con otras palabras, las nuevas posibilidades que las tecnologías abren a la educación, cuando éstas dejan de usarse como un elemento meramente instrumental cuyo objeto es hacer más eficiente el modelo educativo actual. <sup>7</sup>

#### <span id="page-8-0"></span>**Las TIC en los sistemas de salud**

Dentro de los servicios más importantes para el hombre se encuentra la atención sanitaria, que depende cada vez más de la tecnología para adquirir, administrar, analizar y difundir la información sobre el cuidado de la salud.<sup>8</sup>

La adopción y el uso eficiente de las TIC están ligados a la capacidad competitiva de los investigadores y las organizaciones en un marco de globalización de la ciencia.<sup>9</sup>

Las innovaciones en salud son concebidas como una serie de comportamientos, rutinas y maneras de trabajar que son enfocadas al mejoramiento de los resultados en salud, la eficiencia administrativa, la relación costo efectividad y la experiencia del usuario. Además, estas innovaciones deben ser implementadas de manera planeada y coordinada por un grupo de profesionales idóneos en todas las etapas de la gestión de la innovación.<sup>10</sup>

Para el avance de este tipo de soluciones necesitamos superar las trabas y restricciones en el acceso a sistemas TIC que se nos presentan y que se engloban bajo el nombre de "brecha digital" o *"digital gap"*. <sup>9</sup>Esta brecha es normalmente debida a dos factores diferentes.<sup>11</sup>

 Deficiencias en medios materiales: la disponibilidad de medios materiales o *hardware* para el acceso a la información no resulta universal hoy en día. No todos los hogares están conectados a Internet ni tienen por qué disponer de equipos que lo soporten. Estas limitaciones están altamente relacionadas con el nivel económico no solo de las personas, sino también de los países o regiones geográficas. Debe tenerse en cuenta que en la actualidad menos de la mitad de la población mundial tiene acceso a las redes de datos de banda ancha. Estas limitaciones se manifiestan de un modo más dramático en las zonas deprimidas del planeta que son objetivos principales de los programas de salud.11

 Analfabetismo digital: del mismo modo que se considera analfabeto al que no es capaz de leer y escribir, esta definición se puede aplicar actualmente a aquellos que no tengan una cierta suficiencia para el uso de los recursos digitales. Sería deseable que la población estuviera suficientemente instruida para que el acceso a la información y a los servicios en la red sea suficientemente fluida y forme parte de su vida diaria.<sup>11</sup>

#### <span id="page-9-0"></span>**Laboratorio clínico**

Se define como Laboratorio clínico**,** al establecimiento público, social o privado, legalmente establecido, independiente o ligado a otro establecimiento para la atención médica de pacientes hospitalarios o ambulatorios, que tenga como finalidad realizar análisis físicos, químicos o biológicos de diversos componentes y productos del cuerpo humano, cuyos resultados coadyuvan en el estudio, prevención, diagnóstico, resolución y tratamiento de los problemas de salud.<sup>12</sup>

El laboratorio clínico es vital para el área médica, debido a que, por medio de este se diagnostican diferentes patologías, o bien, además se realizan estudios para establecer el tipo de tratamiento que se debe administrar al paciente, al igual que el seguimiento del mismo. Los exámenes realizados en un laboratorio clínico son utilizados para $13$ :

- Descubrir enfermedades en etapas subclínicas.
- Ratificar un diagnóstico sospechado clínicamente.
- Obtener información sobre el pronóstico de una enfermedad.
- Establecer un diagnóstico basado en una sospecha definida.
- Vigilar un tratamiento o conocer una determinada respuesta terapéutica.
- Precisar factores de riesgo.

En el proceso de la elaboración de un diagnóstico clínico hay tres pasos críticos: el paciente, el examen físico y los exámenes de laboratorio.<sup>14</sup>

El Laboratorio Clínico como especialidad de apoyo, tuvo avances fundamentales y profundos en los últimos 30 años. Las nuevas tecnologías, la robotización, la automatización de los procesos y el desarrollo de la informática del laboratorio generaron un área de conocimiento muy especializada, surgiendo la necesidad de contar con un profesional capaz de comprender todos estos conceptos y a la vez comunicarse efectivamente con el médico clínico.<sup>15</sup>

#### <span id="page-9-1"></span>**Control de la calidad**

En las tres últimas décadas el laboratorio clínico ha experimentado notables cambios. La década de los 70 es la de las técnicas manuales, la de los 80 la de la automatización y la de los 90 la de la informatización. De igual modo las fuentes de error se han ido desplazando, en la década de los procedimientos manuales hasta

un 50 % de los errores se producían durante la fase analítico-instrumental, estos errores se corrigieron en buena medida con la automatización. Finalmente la informatización ha corregido la mayor parte de los errores postanalíticos. El laboratorio es partícipe de los avances tecnológicos que revolucionan el mundo, en el cual la tecnología automatizada y la informática asumen un papel primordial. El laboratorio, como todos los demás servicios de salud, debe adaptarse a estos cambios que facilitan el trabajo, lo humanizan y le confieren un grado elevado de sensibilidad a las determinaciones de analitos en las diferentes muestras y a los métodos novedosos empleados. 16, 17

La competencia internacional y la reforma de los servicios de salud obligan a los laboratorios a mejorar su operación para ser más competitivos. Algunas alternativas son el comodato; la subrogación y la automatización, cuando ello resulta financieramente factible. 18

#### <span id="page-10-0"></span>**Computadoras en el laboratorio**

Las posibilidades que actualmente ofrecen las Tecnologías de la Información y las Comunicaciones son enormes, y su uso en el entorno sanitario empieza a ser más significativo**.** La revolución de la computadora personal a principios del decenio de los 80 puso en manos del personal de laboratorio una herramienta nueva y poderosa, capaz de mejorar notablemente su trabajo. Con el desarrollo de programas procesadores de texto, hoja electrónica de cálculo y base de datos, el uso de computadoras se convirtió rápidamente en rutina de las oficinas administrativas en casi todos los laboratorios clínicos. 19,20

#### <span id="page-10-1"></span>**Software**

El término "software" fue utilizado por primera vez en 1957 por Jonh W. Tukey en base a las teorías propuestas previamente por Turing, entre otros. Durante los años 60 y 70 del siglo XX, el software existía como utilidad de trabajo en los centros de investigación y, desde el punto de vista comercial, era únicamente un añadido necesario para que los grandes ordenadores funcionasen. La única forma de innovar (y de sobrevivir) era el trabajo conjunto y la compartición de conocimiento entre desarrolladores. <sup>21</sup>

El software constituye el conjunto de programas, instrucciones y lenguajes que permiten al sistema la ejecución de múltiples tareas. Es el componente intangible de un sistema de información que proporciona la lógica de los procesos, su administración y control. Está conformado por programas de computador que manejan funciones básicas y aplicaciones. $^{22}$ 

#### <span id="page-10-2"></span>**Desarrollo software**

La sociedad se encuentra vinculada innegablemente a la tecnología; sin embargo, su mismo uso tan amplío hace que existan grandes riesgos en cada una de las aplicaciones de la tecnología.<sup>33</sup> Todo aquel que desarrolla software sabe que es un negocio complejo y riesgoso y que sus participantes siempre buscan nuevas ideas que los conduzcan a desarrollar mejor software.<sup>24</sup>

Un proceso de desarrollo de software es el conjunto estructurado de las actividades requeridas para realizar un sistema de software. Estas actividades son: especificación de requerimientos, diseño, codificación, validación (pruebas) y mantenimiento. Al proceso de desarrollo de software también se le conoce como ciclo de vida del software porque describe la vida de un producto de software; primero nace con la especificación de los requerimientos, luego se lleva a cabo su implantación, que consiste en su diseño, codificación y pruebas, posteriormente el producto se entrega y sigue viviendo durante su utilización y mantenimiento.<sup>25</sup>

Las metodologías tradicionales buscan imponer disciplina al proceso de desarrollo de software y de esa forma volverlo predecible y eficiente. Para conseguirlo se soportan en un proceso detallado con énfasis en planeación**.** 26

Hay una gran variedad de paradigmas o modelos de desarrollo de software. Los libros más conocidos de ingeniería de software explican sólo los que consideran más importantes y el problema en ellos es que las opiniones acerca de cuál es la lista de modelos que debe considerarse son diversas. Los modelos en cascada constan básicamente de 5 fases que son<sup>25</sup>:

\*Análisis y definición de requerimientos. Se trabaja con los clientes y los usuarios finales del sistema para determinar el dominio de aplicación y los servicios que debe proporcionar el sistema así como sus restricciones. Con esta información se produce el documento de "Especificación de Requerimientos del Sistema".<sup>25</sup>

\*Diseño del sistema y del software. Durante el proceso de diseño del sistema se distinguen cuáles son los requerimientos de software y cuales los de hardware. Después se establece una arquitectura completa del sistema. Durante el diseño del software se identifican los subsistemas que componen el sistema y se describe cómo funciona cada uno y las relaciones entre éstos. <sup>25</sup>

\*Implementación y validación de unidades. Consiste en codificar y probar los diferentes subsistemas por separado. La prueba de unidades implica verificar que cada una cumpla su especificación (proveniente del diseño).

\*Integración y validación del sistema. Una vez que se probó que funciona individualmente cada una de las unidades, éstas se integran para formar un sistema completo que debe cumplir con todos los requerimientos del software. Cuando las pruebas del sistema completo son exitosas, éste se entrega al cliente. <sup>25</sup>

\*Funcionamiento y mantenimiento. El sistema se instala y se pone en funcionamiento práctico. El mantenimiento implica corregir errores no descubiertos

en las etapas anteriores del ciclo de vida y mejorar la implantación de las unidades del sistema para darle mayor robustez (y no nuevas funcionalidades).  $25$ 

Es muy frecuente escuchar entre los conocedores del desarrollo de software, que un gran número de los proyectos de software fracasan por no realizar una adecuada definición, especificación, y administración de los requerimientos. Dentro de esa mala administración se pueden encontrar factores como la falta de participación del usuario, requerimientos incompletos y el mal manejo del cambio a los requerimientos.<sup>27</sup>

La calidad de un producto software se refiere a cualidades medibles y específicas que varía de un sistema a otro y que contribuyen a la satisfacción completa de las necesidades de un usuario u organización relacionadas con ese producto.28,29

Actualmente, una de las empresas más lucrativas del mundo es una de software, situación no pensable hace unos 40 años, cuando las empresas que integraban esas listas eran muy aparte de este sector. En ese sentido, el desarrollo de software constituye un sector de cardinal importancia mundial, se encuentra en el centro de todas las grandes transformaciones; sobre todo si se considera que los grandes temas del momento, como lo son la economía digital, la evolución de las empresas y la administración del conocimiento, se resuelven con software.<sup>30</sup>

#### <span id="page-12-0"></span>**Microsoft Visual Studio**

Microsoft Visual Studio es un entorno de desarrollo integrado (IDE) de Microsoft. El cual se utiliza para desarrollar aplicaciones para Android, iOS, Mac, Windows, la Web y la nube.<sup>31</sup>

Cuadro 1. Información general del software Microsoft Visual Studio.<sup>32</sup>

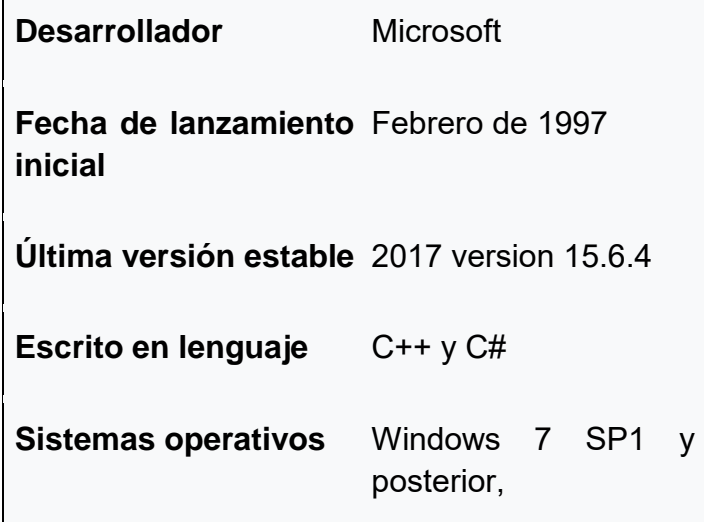

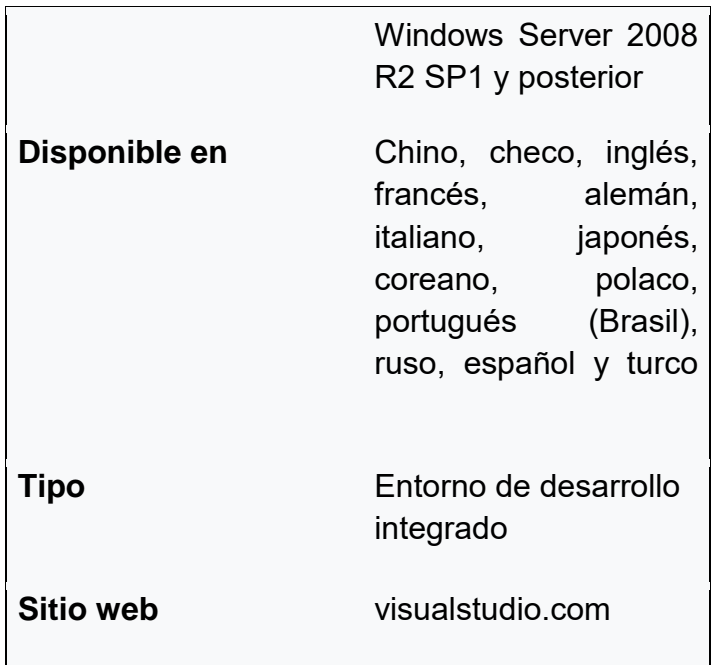

#### <span id="page-13-0"></span>**Microsoft Visual Studio 2010 Professional**

Requisitos de software y hardware.<sup>33</sup>

- Visual Studio 2010 puede instalarse en los sistemas operativos siguientes:
	- > Todas las ediciones de Windows XP (x86) con Service Pack 3, excepto Starter Edition
	- > Todas las ediciones de Windows XP (x64) con Service Pack 2, excepto Starter Edition
	- > Todas las ediciones de Windows Vista (x86 y x64) con Service Pack 1, excepto Starter Edition
	- $\triangleright$  Windows 7 (x86 y x64)
	- Windows Server 2003 (x86 y x64) con Service Pack 2
	- $\triangleright$  Windows Server 2003 R2 (x86 y x64)
	- Windows Server 2008 (x86 y x64) con Service Pack 2
	- Windows Server 2008 R2 (x64)
- $\bullet$  32 bits (x86) o 64 bits (x64)
- Equipo con un procesador de al menos 1,6 GHz
- 1024 MB de RAM
- Espacio disponible en disco duro de 3 GB
- Unidad de disco duro de 5.400 RPM
- Tarjeta de vídeo compatible con DirectX 9 con una resolución de 1280 x 1024 o superior
- Unidad de DVD-ROM

#### <span id="page-14-0"></span>**Microsoft SQL Server**

Es un sistema de administración y análisis de bases de datos relacionales de Microsoft para soluciones de comercio electrónico, línea de negocio y almacenamiento de datos.<sup>34</sup>

Cuadro 2. Información general del software Microsoft SQL Server**.** 35

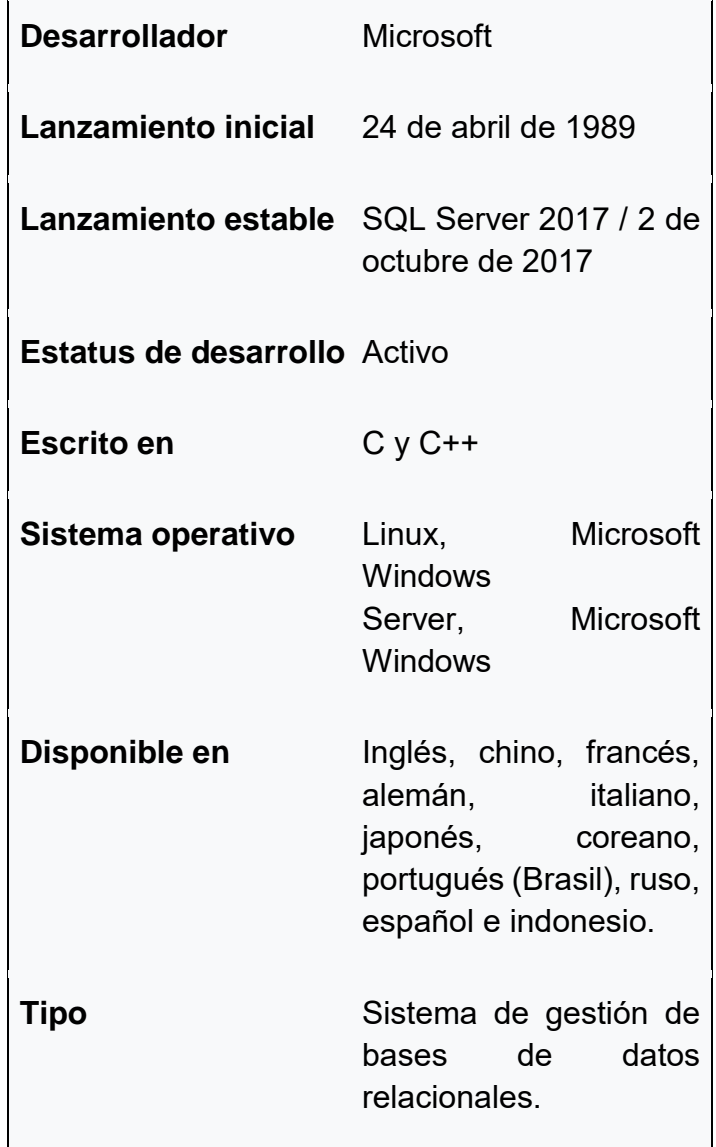

**Sitio web** [www.microsoft.com/en](https://www.microsoft.com/en-us/sql-server)[us/sql-server](https://www.microsoft.com/en-us/sql-server)

#### <span id="page-15-0"></span>**Microsoft SQL Server 2014**

Requisitos de software y hardware. 36

- NET 3.5 SP1 o superior
- Windows PowerShell 2.0 o superior
- 6 GB de espacio disponible en disco duro
- Super VGA (800x600) o un monitor de una resolución mayor.
- Memoria RAM: Ediciones Express 512 MB; Otras ediciones 1 GB
- Velocidad de Procesador x86: 1,0 GHz; Procesador x64: 1,4 GHz Tipo de procesador: Procesador x64: AMD Opteron, AMD Athlon 64, Intel Xeon compatible con Intel EM64T Intel Pentium IV compatible con EM64T; Procesador x86: compatible con Pentium III o superior.

#### <span id="page-15-1"></span>**SAP Crystal Reports**

Es un software creado para diseñar y generar informes a partir de una amplia gama de fuentes de datos.<sup>37</sup>

Cuadro 3. Información general del software SAP Crystal Reports**.** 37

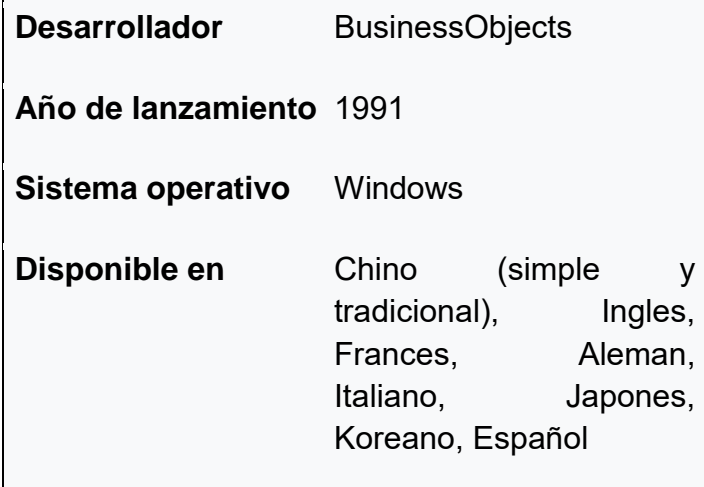

**Tipo** Software de informes

**Sitio web** www.crystalreports.com

#### <span id="page-16-0"></span>**SAP Crystal Reports (Versión 13.0)**

Requisitos de software y hardware.  $38$ 

- Procesador de 1.6 GHz o más rápido
- Memoria interna de 1 GB (32-bit) o 1,1 GB (64-bit) disponibles
- Sistemas operativos: Windows 2003, Windows Vista Platform o superior.

#### <span id="page-16-1"></span>**Lenguaje de programación**

Pueden usarse para crear programas que controlen el comportamiento físico y lógico de una máquina, para expresar algoritmos con precisión, o como modo de comunicación humana. Permiten a un programador desarrollar sus propios programas informáticos haciendo uso de sus conocimientos lógicos, entre ellos se encuentran: editores de texto, compiladores, intérpretes, enlazadores, depuradores entornos de Desarrollo Integrados (IDE).<sup>22</sup>

Los equipos exitosos de desarrollo de software necesitan establecer un balance entre las entregas rápidas de sistemas de software que trabajen bien, la satisfacción de sus interesados, el tratamiento de sus riesgos y la mejora de sus formas de trabajo. Para eso, ellos necesitan un marco de pensamiento efectivo que cierre la brecha entre su actual forma de trabajo y cualquier idea nueva que quieran adoptar.<sup>24</sup>

#### <span id="page-16-2"></span>**Software médico**

Los Software Medico son herramientas ampliamente utilizadas a nivel institucional, con el fin de dar un manejo adecuado a la información clínica, administrativa y epidemiológica de las Instituciones de Salud, y los demás actores del sistema. El mayor atributo de la aplicación de este software es el de permitir la gestión de la información de manera sencilla, tanto de los pacientes como las de la institución, permitiendo la generación de reportes de historias clínicas, indicadores de gestión clínica, reportes epidemiológicos, informes financieros, facturación, prediligenciamiento de formatos anexos a la historia clínica, dentro de los más importantes.<sup>1</sup>

En las instituciones de salud con sistemas computacionales clínico-administrativos, el proceso de atención sanitaria se define bajo un sistema de captura de datos en el cual el médico consigna la historia clínica en formato electrónico y accede rápidamente a resultados de laboratorio, patología y radiología, mientras que el control de gastos, la administración de recursos y la facturación se resuelven aprovechando la automatización y codificación de los procesos y accediendo a la información clínica desde las áreas gerenciales.*<sup>39</sup>*

Para calificar una sociedad como innovadora no solamente se deben tener en cuenta aspectos relacionados con el desarrollo tecnológico y su capacidad de investigación; sino que además es fundamental realizar un análisis de sus aspectos sociales y culturales ya que éstos permiten impulsar las condiciones adecuadas para que interactúen todos los agentes que comparten una diversidad de conocimientos (sector educativo, entes gubernamentales, sectores de la economía y empresariales, los centros de tecnología y la población en general); teniendo en cuenta lo anterior la tecnología se debe contemplar como la herramienta y no como el fin en sí misma, en donde su aplicabilidad a la salud radica en la capacidad de construir soluciones a problemas prácticos reales haciendo llegar a los ciudadanos mejoras tangibles en la calidad y acceso a los servicios de salud del futuro.<sup>1</sup>

Mediante la instalación con éxito de un sistema informático global de laboratorio se puede comenzar a acumular una importante fuente de conocimientos. Hay que prestar la debida atención a la plena utilización de estos datos.<sup>40</sup>

En resumen un sistema informático adecuadamente elegido e instalado con un buen servicio de mantenimiento por parte de la firma vendedora, puede aportar indudables beneficios en cuanto a la mejora de las operación del laboratorio y de la asistencia al paciente.<sup>40</sup>

El escenario de la producción de software en las universidades se torna aún más complejo, pues los estudiantes asumen un papel protagónico en la actividad de desarrollo. Esta fuerza de trabajo es muy inestable porque está inmersa en el proceso de formación, por tanto se hace necesario concebir procesos para garantizar la calidad del producto final.<sup>41</sup>

#### <span id="page-17-0"></span>**OBJETIVOS**

#### <span id="page-17-1"></span>**Objetivo general:**

 Desarrollar un software especializado que permita capturar y manejar la información correspondiente al paciente dentro del laboratorio clínico Zaragoza, el cual resulte amigable con los responsables de capturar dichos datos.

#### <span id="page-18-0"></span>**Objetivos específicos:**

- Reducir el tiempo utilizado en la creación de los reportes respectivos a los estudios realizados.
- Minimizar la cantidad de errores al momento de capturar la información de los pacientes.
- Aumentar la fiabilidad de los reportes entregados a los pacientes.
- Optimizar los recursos disponibles dentro del laboratorio.

#### <span id="page-18-1"></span>**PLANTEAMIENTO DEL PROBLEMA**

El empleo de las TIC dentro de los sistemas de salud permite agilizar y mejorar los diferentes procesos en un laboratorio de análisis clínico, desde el registro del paciente hasta la entrega de sus resultados, y al implementar sistemas computacionales especializados en el manejo de la información, permite incrementar la calidad dentro del laboratorio, con el fin de ofrecer un mejor servicio a los pacientes. El empleo de un software especializado permite mejorar la captura, organización, manejo, búsqueda y emisión de los datos. En el laboratorio clínico Zaragoza se realiza una captura y reporte de resultados mediante formatos prediseñados en Excel, lo cual es un método poco eficiente. Por lo tanto ¿De qué manera se puede mejorar la captura de información mediante el uso de las TIC?.

#### <span id="page-18-2"></span>**HIPÓTESIS**

Considerando la ausencia de un software computacional especializado para la captura de información en el laboratorio clínico Zaragoza, de diseñarse y emplearse un software acorde a las necesidades del laboratorio, el registro y manejo de la información podrá ser realizado de una manera más eficiente.

#### <span id="page-18-3"></span>**TIPO DE ESTUDIO**

Experimental-Prolectivo-Longitudinal-Comparativo (De acuerdo a la clasificación de Méndez. $42$ ).

Universo de estudio: Laboratorio clínico "Zaragoza"

#### <span id="page-19-0"></span>**MATERIAL Y METODO**

- Libreta.
- Pluma.

#### <span id="page-19-1"></span>**Equipo**

 Computadora de escritorio con 4 GB de memoria RAM, 160 GB de memoria interna, sistema operativo de 64 bits Windows 7 ultimate.

#### <span id="page-19-2"></span>**Programas**

- Microsoft Visual Studio 2010 professional.
- Microsoft SQL server 2014.
- <span id="page-19-3"></span>• SAP Crystal Reports (version 13.0).

#### **PROCEDIMIENTO.**

- Se analizó el sistema que se empleaba dentro del laboratorio para registrar la información.
- Se realizó una investigación documental de los requerimientos que el software debía de cubrir.
- Se consultó al responsable de cada área del laboratorio, las características que se deseaban que se implementaran dentro del software.
- Se delimitaron las características a implementar dentro del software.
- Se desarrolló el software con las características especificadas mediante la creación de una base de datos con el programa Microsoft SQL server 2014, el diseño y la funcionalidad mediante los programas Microsoft Visual Studio 2010 y SAP Crystal Reports.
- Se instalaron los programas Microsoft SQL server 2014 y SAP Crystal Reports en la computadora del laboratorio
- Se Instaló el software desarrollado y se realizaron pruebas de acuerdo a la funcionalidad esperada del mismo. Los errores presentados fueron arreglados a lo largo de esta fase.
- Se obtuvo el software funcional
- Se realizó una evaluación del software mediante un cuestionario aplicado a los responsables de cada área del laboratorio.
- Se generó un manual de uso rápido

#### <span id="page-20-0"></span>**RESULTADOS**

Se creó un software y un manual de uso rápido (Ver anexo 1) para su manejo. A continuación se muestran las características generales del software, la estructura y las funciones que le fueron programadas.

#### <span id="page-20-1"></span>**Requerimientos iniciales**

El peso total del software es de 15.4 MB, por lo cual el equipo debe contar con por lo menos 16 MB de memoria libre. El software fue diseñado para trabajar con una base de datos creada en el programa SQL SERVER 2014. Para crear la base de datos es necesario copiar el contenido del archivo llamado "Base de datos", el cual se encuentra en la carpeta SGLCZ>SRPZ>bin>Debug>Configuraciones, y ejecutarlo en el programa SQL SERVER 2014. Para para que el software pueda conectar con la base de datos, es necesario configurar el archivo XML llamado "configuraciones", el cual se ubica en la carpeta antes mencionada, se debe abrir con el bloc de notas y colocar entre las comillas respectivas el nombre del servidor, el nombre de la base de datos (SRPZ\_BD), el nombre del usuario y el password. Estos datos fueron configurados durante la instalación del programa SQL SERVER 2014, y la creación de la base de datos. Para que el programa pueda generar reportes necesita tener instalado en el equipo el programa SAP Crystal Reports (Version 13.0).

#### <span id="page-21-0"></span>**Estructura y funcionalidad del software**

Todas las ventanas cuentan con uno o más de los siguientes botones:

-Guardar: Guarda la información que se encuentre capturada en los campos de dicha ventana.

-Aceptar: Selecciona la información sobre la cual se seleccionado dentro de la tabla de dicha ventana.

-Regresar: Cierra la ventana actual y abre la ventana anterior.

#### **Ventana: Acceso**

Por medio de esta ventana se permite el acceso de personal al menú principal del software, mediante la solicitud de un usuario y una contraseña.

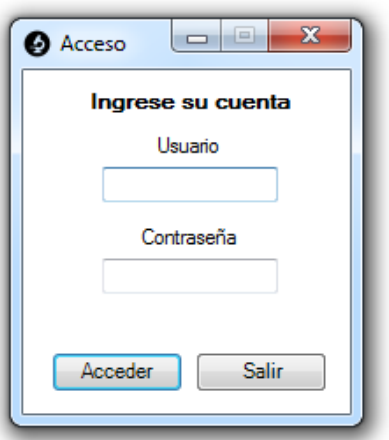

Figura 1. Ventana de Acceso.

Permite el acceso si la clave del usuario ingresado se encuentra registrado, si esta se encuentra con un estatus "activo" (ver Ventana de configuración de usuarios) y si este coincide con la contraseña ingresada, en qué caso de que no cumpla con lo establecido, indicará cual es el error mediante una ventana emergente.

#### **Ventana: Menú principal.**

Mediante esta ventana se tiene acceso a las principales ventanas del sistema

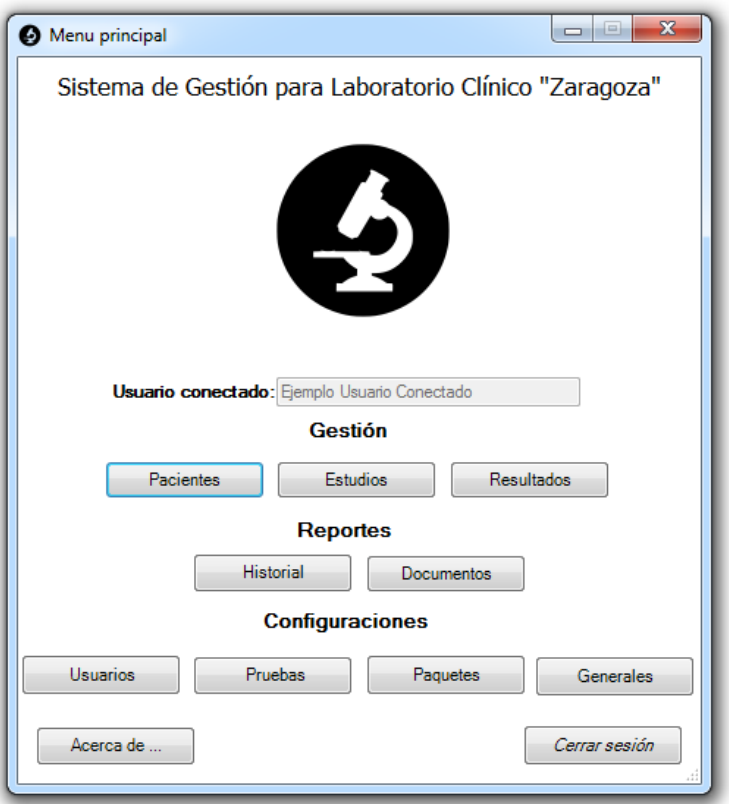

Figura 2. Ventana del Menú principal.

Muestra el nombre completo del usuario que ha accedido al sistema y los botones mediante los cuales se puede acceder a la mayoría de las ventanas del software, sin embargo de acuerdo al nivel de acceso (ver Ventana de configuración de usuarios) del usuario conectado, permite o restringe el acceso a determinadas ventanas. El intento de acceso a una ventana a la cual no se tiene permitido ingresar será indicado mediante una ventana emergente. Cierra la sesión y regresa a la ventana "Acceso" mediante el botón "Cerrar sesión".

#### **Ventana: Gestión de usuarios**

En esta ventana se registra y modifica la información de todos los usuarios a los cuales se les brinda acceso al software.

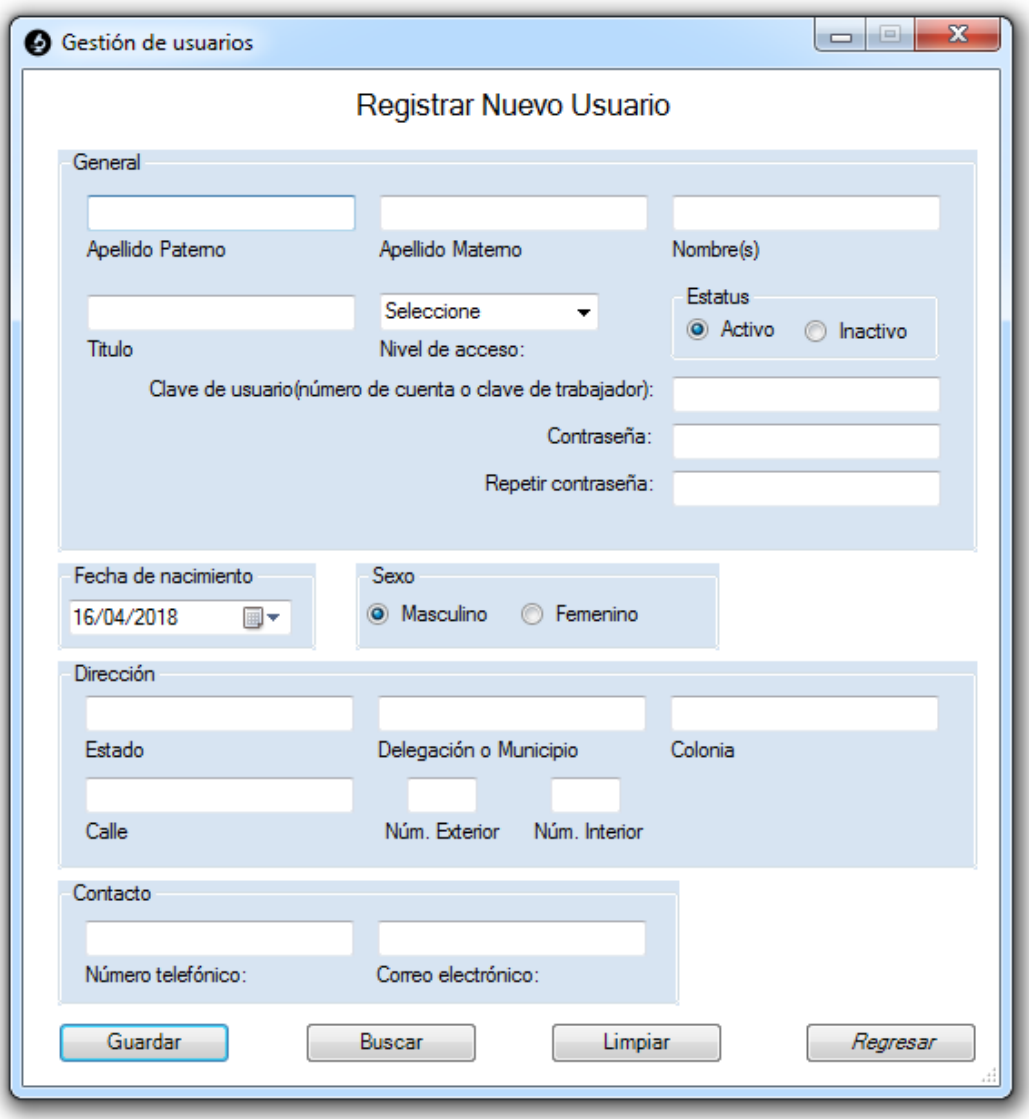

Figura 3. Ventana para la gestión de usuarios.

Permite la gestión de información respectiva a los usuarios, validando en el momento de guardar la información, que todo usuario tenga: Apellido paterno, Apellido Materno, Nombre, Título, Nivel de acceso, Clave, Contraseña (valida que la contraseña y la repetición de esta coincidan) y que la fecha de nacimiento sea inferior a la actual, en qué caso de que no cumpla con lo establecido, será indicado mediante una ventana emergente en el momento de intentar guardar los datos del usuario, que impedirá que la información sea registrada en el software.

Los niveles de acceso existentes son:

1.-Manager: Tiene acceso únicamente a las ventanas debajo de la leyenda "Configuraciones**"**.

2.-Responsable de laboratorio: Tiene acceso a todas las ventanas y características del programa.

3.-Encargado de área: No tiene acceso a las ventanas de la leyenda "Configuraciones**"**, pero si a las demás ventanas y características.

4.-Alumno o prestador de servicio social: Tiene un nivel de acceso similar al de "Encargado de área", con la diferencia que este no puede validar o quitar la validación de estudios (ver Ventana de registro de resultados).

El primer usuario creado tendrá nivel de acceso "Manager" y su clave de usuario será "manager". Si existe información de un usuario sobre la pantalla, limpia todos los campos y permite el registro de un nuevo usuario mediante el botón "limpiar". Permite el acceso a la ventana "Buscar usuario" mediante el botón "Buscar".

#### **Ventana: Buscar usuario.**

Esta ventana muestra la clave y nombre de los usuarios registrados en el software

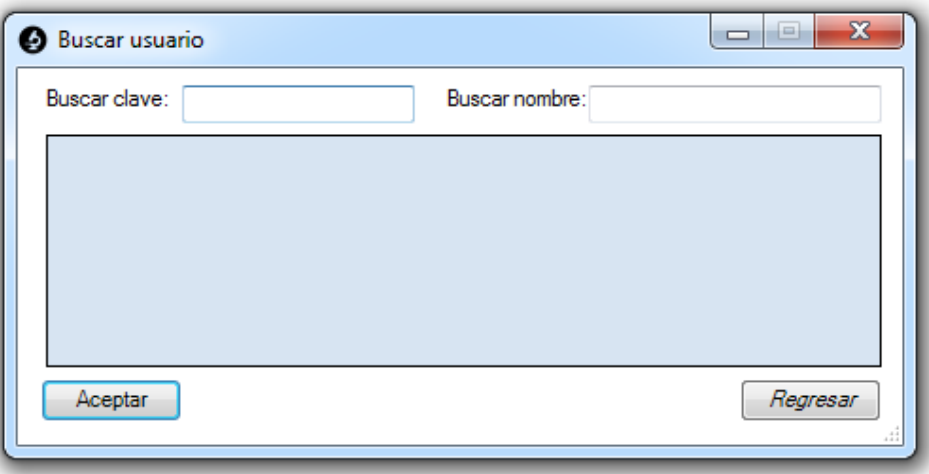

Figura 4. Ventana para la búsqueda de usuario.

Permite la búsqueda y selección de los usuarios registrados, con el fin de cargar la información del usuario seleccionado, en la ventana de Gestión de usuarios. Solo muestra usuarios cuya clave y/o nombre coincidan con los escritos dentro de los campos.

#### **Ventana: Gestión de pruebas.**

En esta ventana se crean y modifican las pruebas que se realizan el laboratorio.

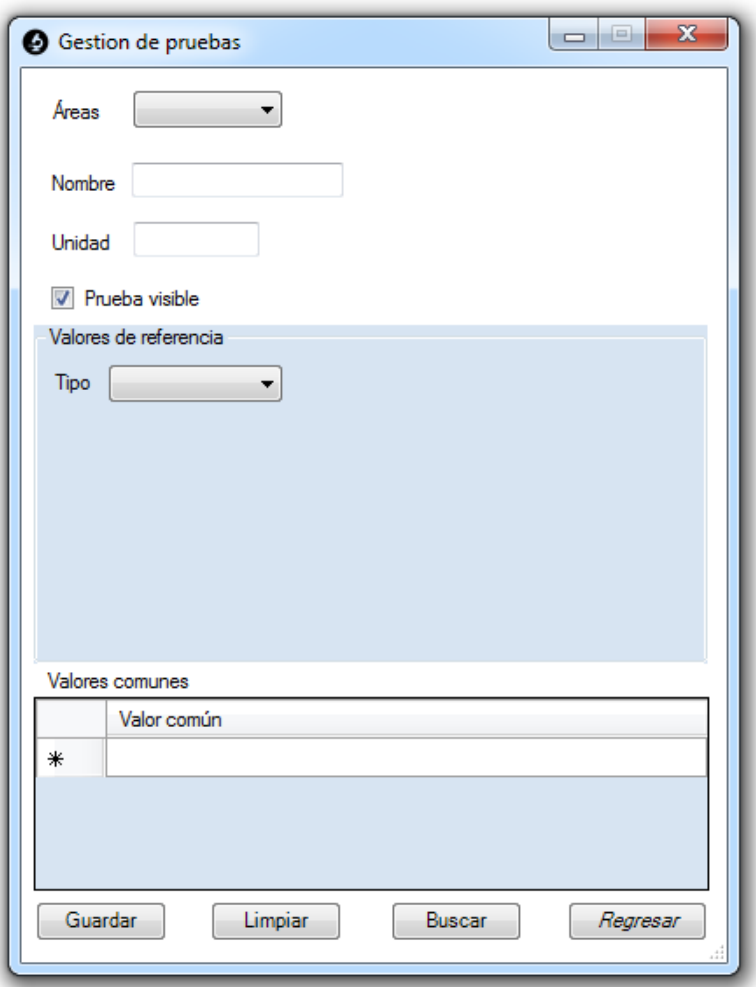

Figura 5.Ventana para la gestión de pruebas.

Permite la creación y modificación de pruebas, asignándoles: Área del laboratorio a la que pertenecen (Hematología, Química sanguínea, Uroanálisis, Inmunología, Coagulación, Bacteriología y Parasitología), Nombre, Unidad, Tipo de valor de referencia (Mayor que, Menor que, Mayor o igual que, Menor o igual que, Rango, Descriptivo o Ninguno), sus respectivos valores de referencia de acuerdo a su rango de edad y género (Ver anexo 4) y valores comunes si es que la prueba lo amerita. Con excepción de los valores comunes, todos los demás campos son deben ser llenados, y si el valor de referencia es de tipo rango, el "valor menor" no podrán ser inferior al "valor mayor", en qué caso de que no cumpla con lo establecido, será indicado mediante una ventana emergente en el momento de intentar guardar los datos de la prueba que impedirá que la información sea registrada en el software. La clave de la prueba es un número entero consecutivo que será asignado a partir del número "1" para la primera prueba creada.

Da acceso a la ventana de Buscar prueba mediante el botón "Buscar". Si existe información de una sobre la pantalla, limpia todos los campos y permite el registro de una nueva prueba mediante el botón "limpiar".

#### **Ventana: Buscar prueba**

Esta ventana muestra la clave y nombre de las pruebas registradas en el software.

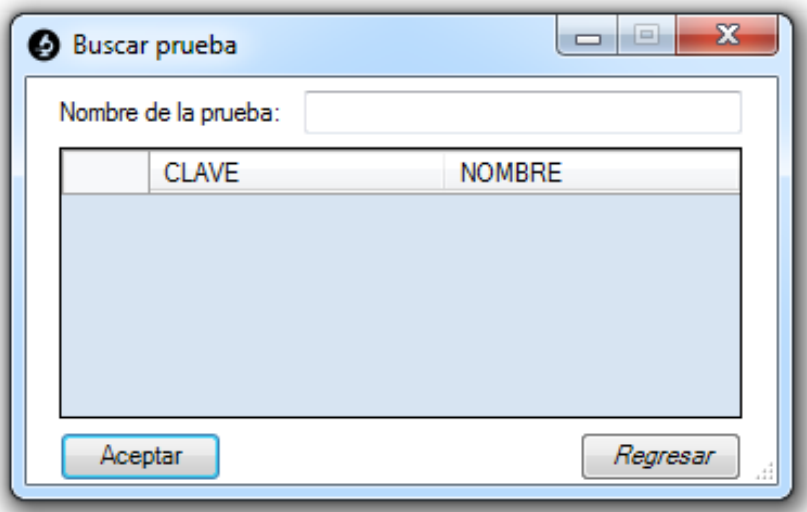

Figura 6. Ventana para la búsqueda de pruebas.

Permite la búsqueda y selección de las pruebas registradas, con el fin de cargar la información de la prueba seleccionada, en la ventana de Gestión de pruebas. Solo muestra pruebas cuyo nombre coincida con lo escrito en los campos.

#### **Ventana: Paquete de pruebas**

La ventana permite la creación y modificación de paquetes de pruebas.

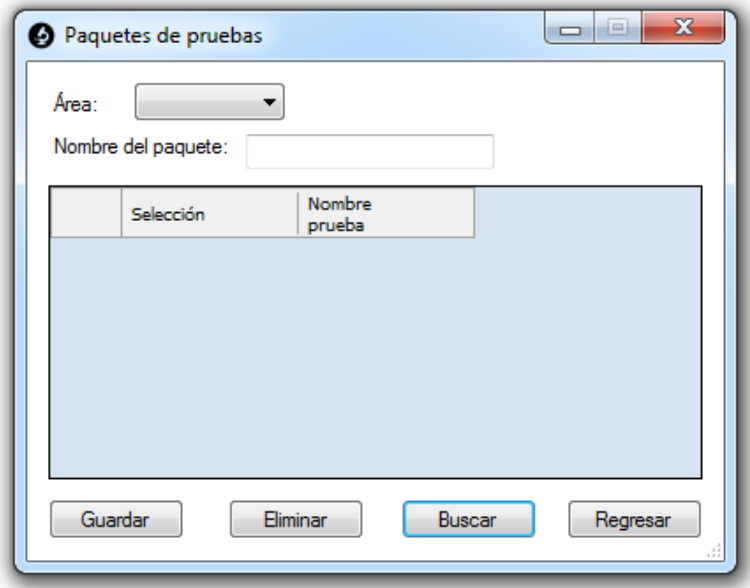

Figura 7. Ventana para la gestión de paquetes de pruebas.

Permite la creación de un paquete de pruebas, cargando en la pantalla las pruebas que hayan sido creadas en el área que se seleccione, las cuales aparecer con un recuadro mediante el cual podrán ser seleccionadas, con el fin de crear un paquete con el nombre que se le asigne y las pruebas que se seleccionen. El nombre del paquete de pruebas y la selección de mínimo una prueba dentro del paquete, son obligatorios, en qué caso de que no cumpla con lo establecido, será indicado mediante una ventana emergente en el momento de intentar guardar los datos del paquete de pruebas que impedirá que la información sea registrada en el software.

Elimina un paquete de pruebas mientras su información se encuentra cargada en la pantalla, mediante el botón "Eliminar". Da acceso a la ventana de "Buscar paquete de pruebas" mediante el botón "Buscar".

#### **Ventana: Buscar paquete de pruebas**

Esta ventana se muestra el nombre de los paquetes de pruebas registrados en el software.

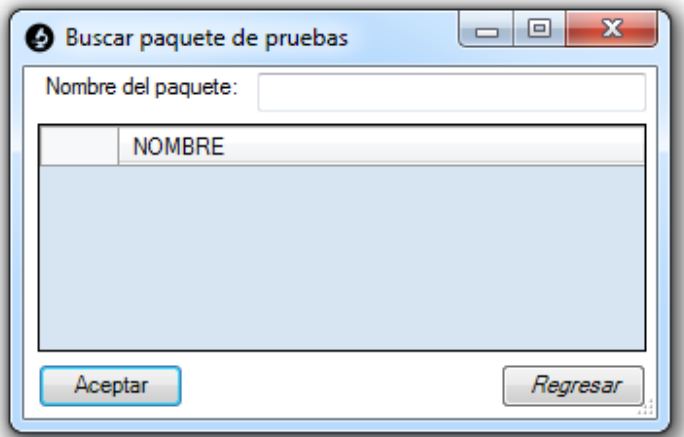

Figura 8. Ventana para la búsqueda de paquetes de pruebas.

Permite la búsqueda y selección de las pruebas registradas, con el fin de cargar la información de la prueba seleccionada, en la ventana de Gestión de pruebas. Solo muestra paquetes de pruebas cuyo nombre coincida con lo escrito en los campos.

#### **Ventana: Configuraciones generales**

En esta ventana se registran los datos generales de la clínica, lo cuales aparecerán en los estudios, y la información necesaria para enviar vía electrónica dichos estudios.

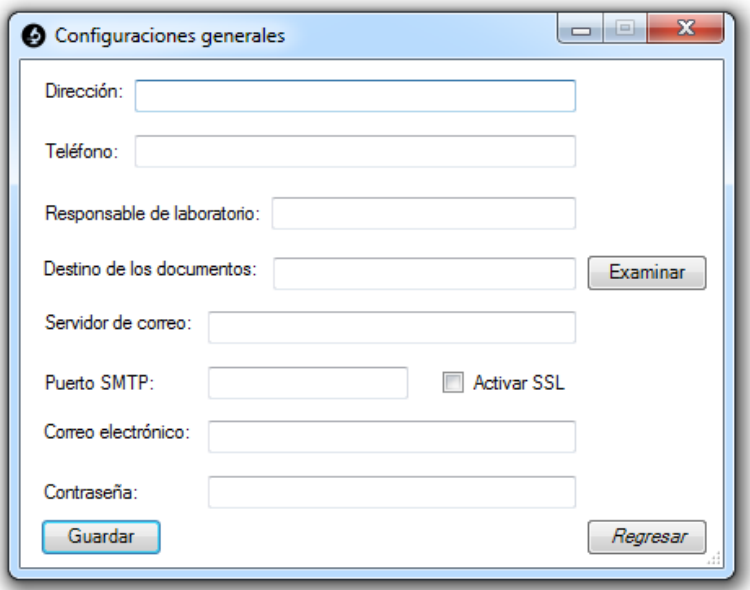

Figura 9. Ventana de configuraciones generales.

Permite la asignación de datos que se incluyen en todos los estudios emitidos por el laboratorio y la selección de características necesarias para él envió de correo mediante un servidor de correo electrónico. El destino de los documentos puede ser

seleccionado mediante el botón "Examinar", el cual despliega una ventana desde la cual se puede seleccionar cualquier carpeta del equipo. Todos los datos son de carácter obligatorio y el correo electrónico debe de tener un formato de correo electrónico (ejemplo: ejemplo@servidor.com), en caso de no cumpla con lo establecido, será indicado mediante una ventana emergente en el momento de intentar guardar los datos que impedirá que la información sea registrada en el software.

#### **Ventana: Gestión de pacientes**

Con el uso de esta ventana se registra y modifica la información de todos los pacientes.

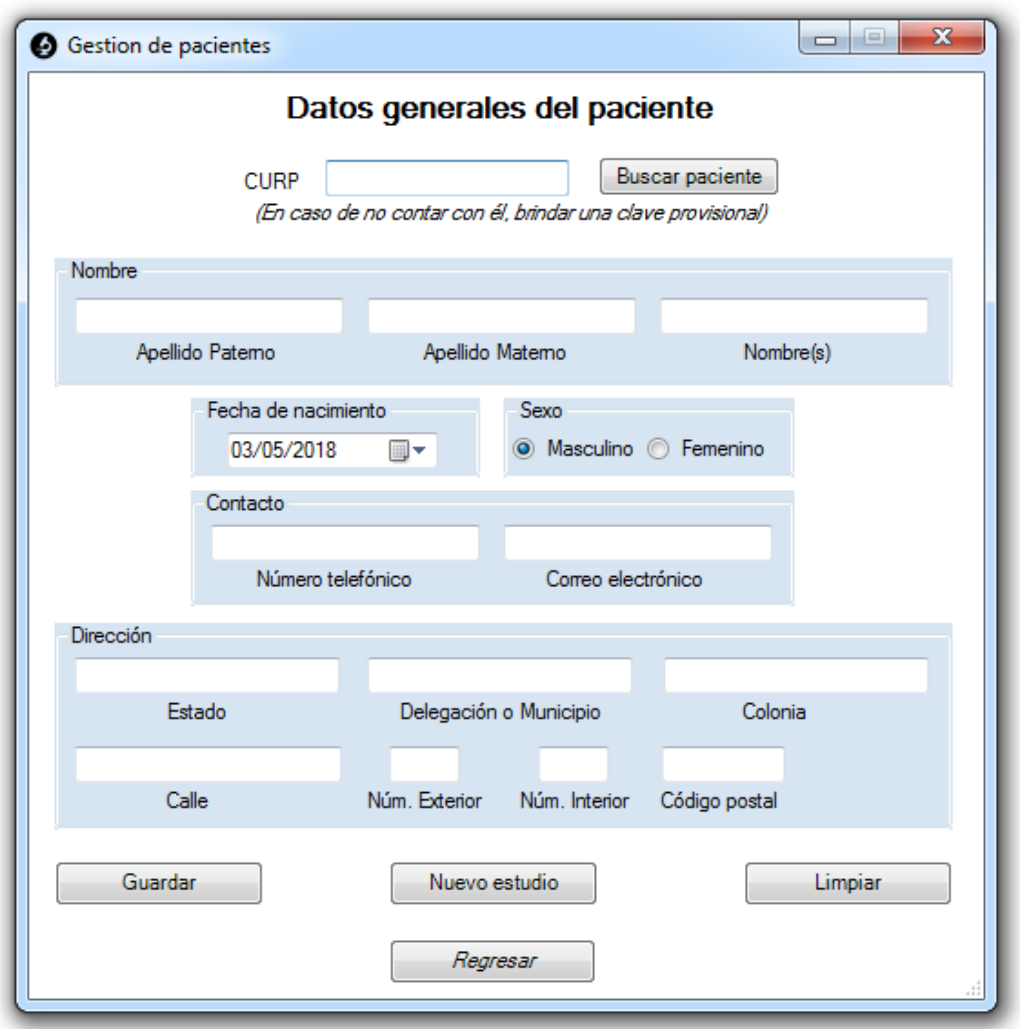

Figura 10. Ventana de gestión de pacientes.

Permite la gestión de información respectiva a los pacientes, validando en el momento de guardar la información, que todo usuario tenga: CURP o una clave provisional, Apellido paterno, Apellido Materno, Nombre y que la Fecha de

nacimiento sea inferior a la actual en qué caso de que no cumpla con lo establecido, será indicado mediante una ventana emergente en el momento de intentar guardar los datos del paciente que impedirá que la información sea registrada en el software.

Si existe información de un paciente sobre la pantalla, limpia todos los campos y permite el registro de un nuevo paciente mediante el botón "limpiar". Permite el acceso a la ventana "Buscar paciente" mediante el botón "Buscar paciente". Permite el acceso a la ventana "Gestión de estudios" mediante el botón Nuevo estudio (en caso de que se encuentre seleccionado un paciente, su nombre será cargado dentro de la ventana "Nuevo estudio").

#### **Ventana: Buscar paciente**

Esta ventana muestra la clave, CURP y nombre de los pacientes registrados en el software.

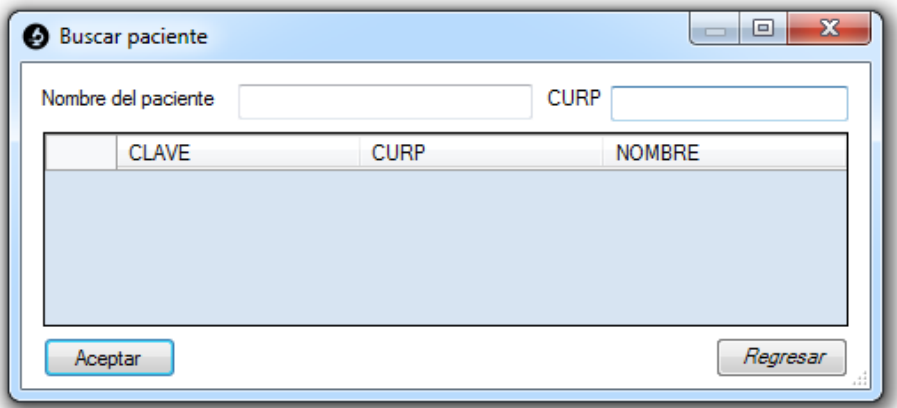

Figura 11. Ventana para la búsqueda de pacientes.

Permite la búsqueda y selección de los pacientes registrados, con el fin de cargar la información del paciente seleccionado, en la ventana de Gestión de pacientes o en la ventana de Gestión de estudios, dependiendo desde cuál fue abierta. La columna "CLAVE" muestra una clave conformada por el año, y cinco dígitos consecutivos, que indican el orden en que fue creado el registro de dicho paciente, siendo para cualquier fecha, su respectivo año, seguido de "00001", para el primer paciente registrado. Solo muestra pacientes cuyo Nombre del paciente y/o CURP coincidan con los escritos dentro de los campos.

#### **Ventana: Gestión de estudios**

Mediante esta ventana se podrá registra y modifica la información pertinente a los estudios que se realizaran.

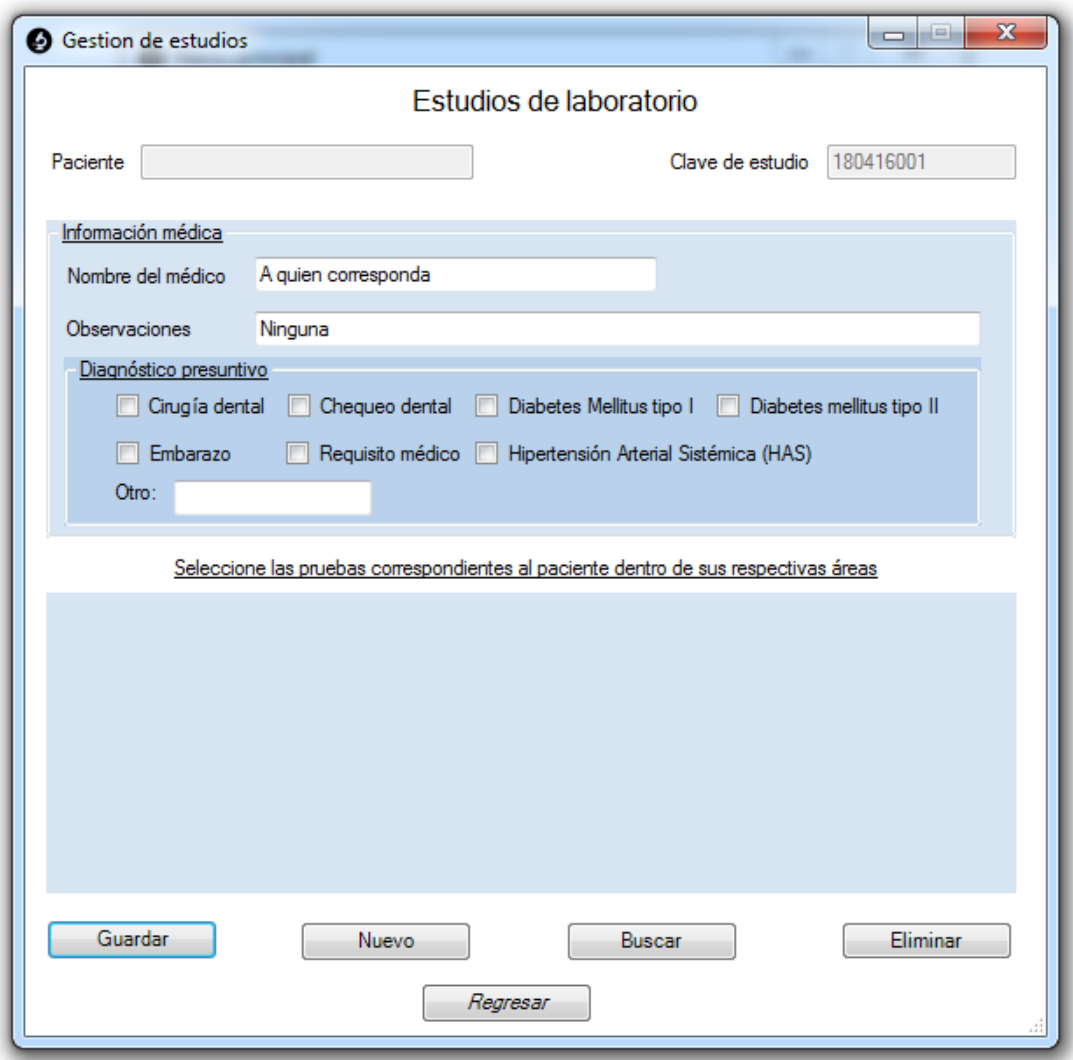

Figura 12. Ventana para la gestión de estudios.

Muestra la clave del estudio que ha sido o será asignada, además del nombre completo del paciente una vez haya sido seleccionado. Aquí se observan todas las pruebas (que tenga la opción de prueba visible seleccionada) y paquetes de pruebas creados con un cuadro de selección a un lado, con el fin de poder seleccionarlos. Permite la gestión de información respectiva a los estudios solicitados por los pacientes, validando en el momento de guardar la información, que el estudio haya sido asignado a un paciente, en qué caso de que no cumpla con lo establecido, será indicado mediante una ventana emergente en el momento de intentar guardar los datos del paciente, lo cual impedirá que la información sea registrada en el software.

Permite el acceso a la ventana "Buscar paciente" mediante el botón "Nuevo". Permite el acceso a la ventana "Buscar estudio" mediante el botón "Buscar". Permite el acceso a la ventana "Eliminar prueba" mediante el botón "Eliminar".

#### **Ventana: Buscar estudio**

Esta ventana muestra la Clave del estudio, CURP y nombre del paciente, de los estudios registrados en el software.

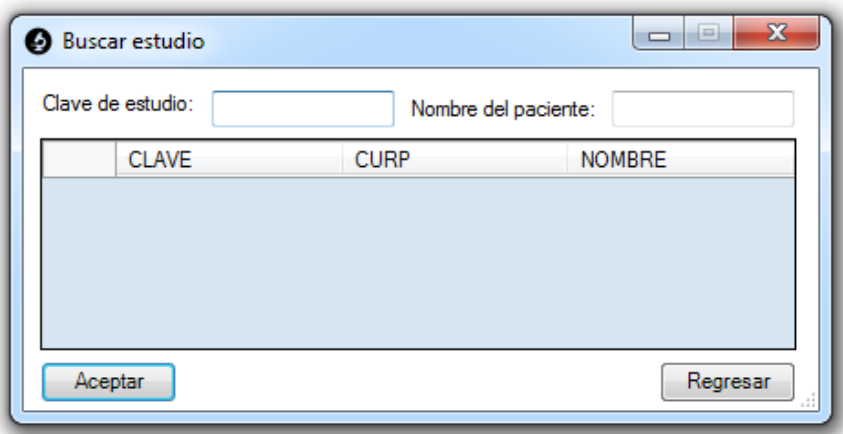

Figura 13. Ventana para la búsqueda de estudios.

Permite la búsqueda y selección de los estudios registrados, con el fin de cargar la información del estudio seleccionado, en la ventana de Gestión de estudios. Solo muestra estudios cuya Clave de estudio y/o CURP coincidan con los escritos dentro de los campos.

#### **Ventana: Eliminar pruebas**

Esta ventana muestra una columna de selección y el nombre de las pruebas registradas en el estudio

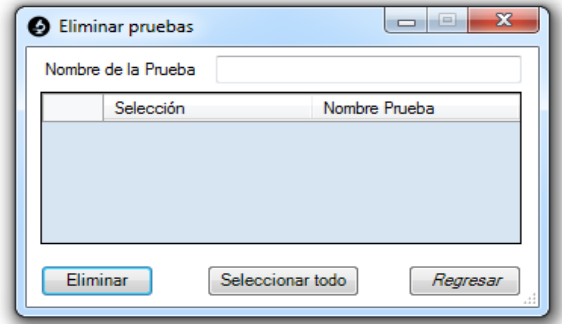

Figura 14. Ventana para la eliminación de pruebas de un estudio.

Permite eliminar de un estudio, una o más de las pruebas con las que se encuentra registrado. Elimina las pruebas seleccionadas mediante el botón "Eliminar" y despliega una ventana emergente de confirmación, que en caso de aceptar, la o las pruebas quedas eliminadas del estudio.

#### **Ventana: Registro de resultados**

Con esta ventana se podrán registran y modifican los resultados obtenidos en el laboratorio, además de mostrar el nombre de las pruebas, valores comunes, valores de referencia y unidades respectivos a las pruebas de los estudios.

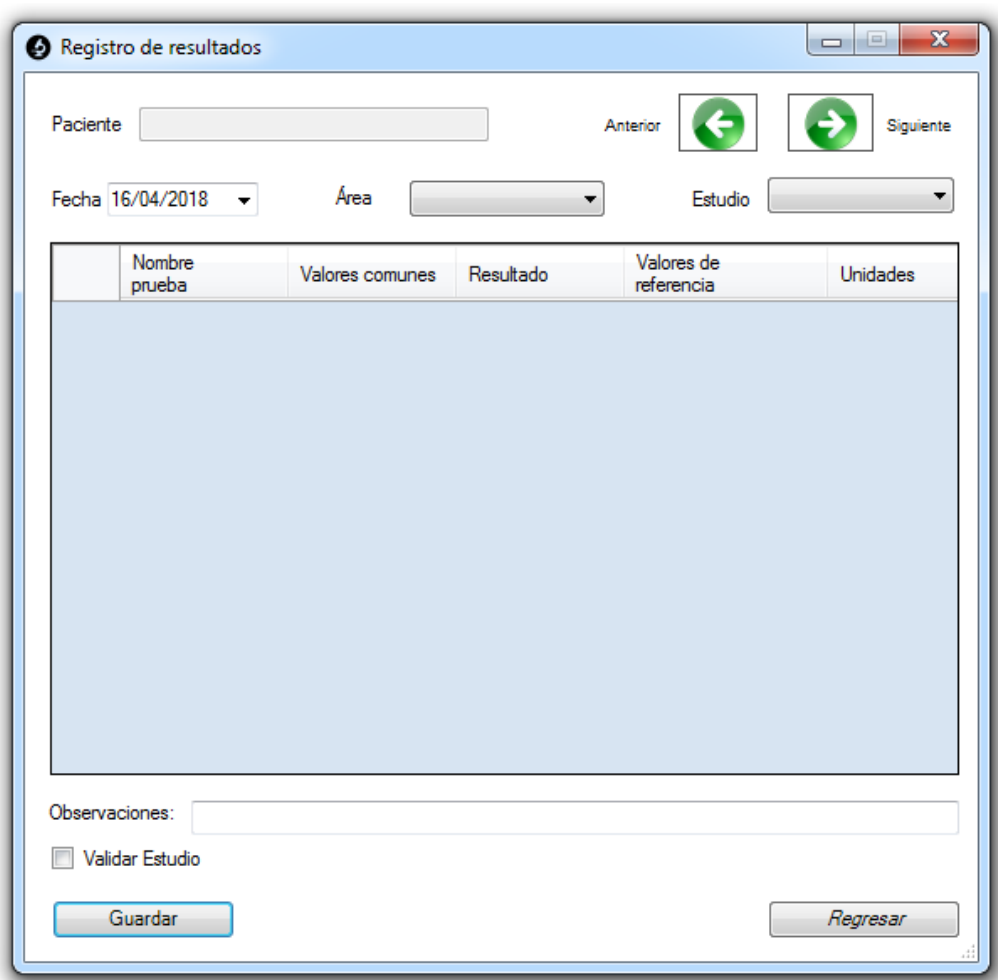

Figura 15. Ventana de registro de resultados.

Permite observar las pruebas de un área, a partir de un estudios seleccionado, en una fecha indicada. Muestra una casilla de opción múltiple por cada prueba, la cual despliega los valores comunes capturados en el momento de crear o modificar la prueba correspondiente, con el fin de al seleccionarlo y transferir su información al campo de resultado. Da la opción de navegar entre los estudios, mediante la lista desplegable de estudio o mediante los bonotes "anterior" y "siguiente". Permite validar estudios solo por personal con nivel de "acceso encargado de área" o "responsable de laboratorio". Si al momento de validar los estudios se encuentra una prueba vacía, el programa indicará que es así mediante un mensaje emergente que solicitara la confirmación o cancelación, de la validación. Una vez validados los estudios, los resultados no pueden ser modificados a menos que se quite la validación. El registro de los resultados deberá ser de carácter numérico en las pruebas que así lo requiera (cuyos valores de referencia sean de tipo: Mayor que, Menor que, Mayor o igual que, Menor o igual que, o Rango), en qué caso de que no cumpla con lo establecido, será indicado mediante una ventana emergente en el momento de intentar guardar los resultados del estudio, lo cual impedirá que la información sea registrada en el software.

#### **Ventana: Documentos**

Dentro de esta ventana se observan las claves correspondientes a los estudios, indicando el nombre del paciente, su estatus (validado o no validado), y su correo electrónico.

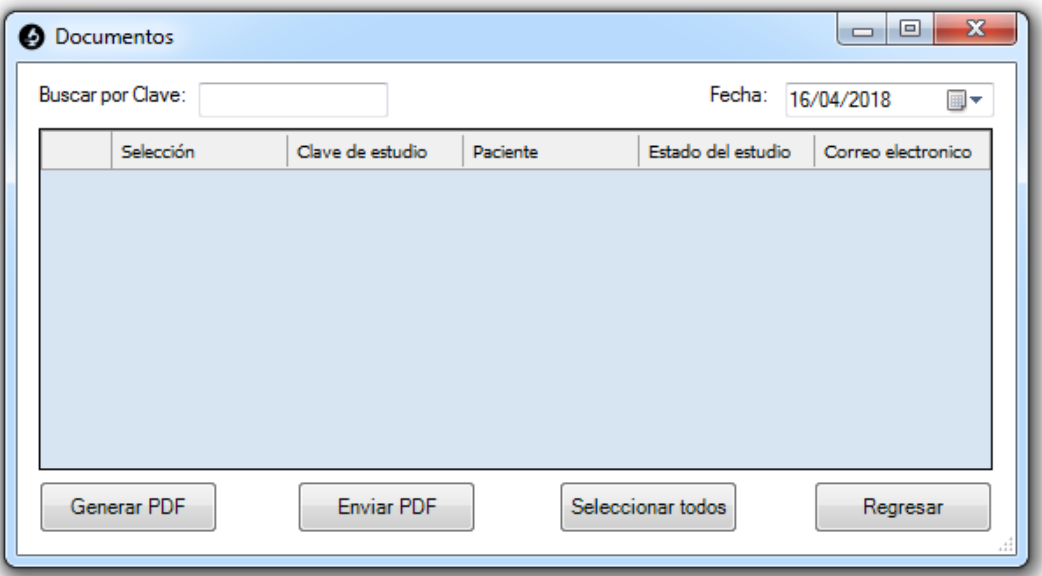

Figura 16.Ventana para la creación y emisión de reportes de laboratorio.

Permite buscar y seleccionar los estudios con el fin de generar los documentos correspondientes a sus respectivos reportes, en el destino indicado dentro de la ventana "configuraciones generales", o enviar dichos estudios a los pacientes mediante correo electrónico. Solo muestra los estudios cuya fecha de creación y/o clave coincidan con los indicados dentro de los campos. El estatus se mostrara inicialmente como "no validado" y únicamente se mostrara como validado, una vez

se hayan validado todas las pruebas correspondientes al estudio. A los Estudios que muestren el Estatus "No validado", no se podrán generar los documentos correspondientes a sus respectivos reportes, ni enviar estos mediante correo electrónico.

#### **Ventana: Historial**

En esta ventana se observan los datos generales para identificar las principales acciones realizadas por los usuarios.

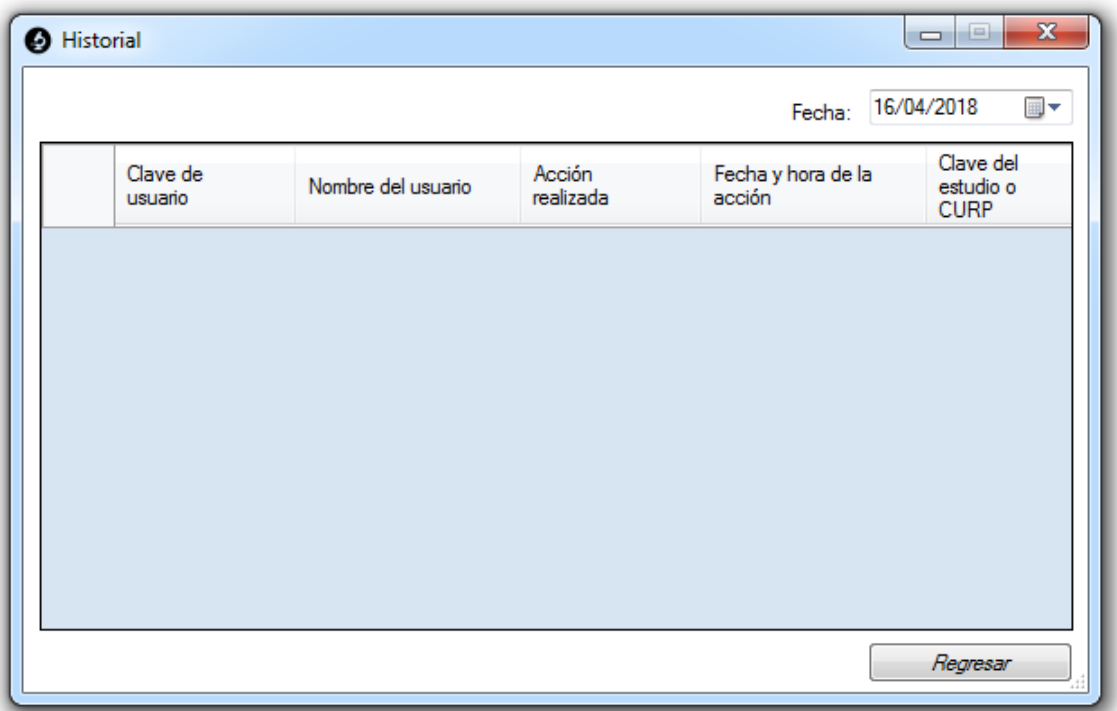

Figura 17. Ventana de historial.

Permite la consulta de las acciones realizadas por los usuarios (Registrar paciente, Modificar paciente, Registrar estudio, Modificar estudio, Registrar resultados) respectivas a los estudios o los pacientes, indicando la clave y nombre del usuario, la fecha en que se realizó dicha acción, y la clave del estudio o CURP del paciente. Solo muestra información que se encuentre dentro de la fecha especificada

#### **Ventana: Acerca del Sistema de Gestión para Laboratorio Clínico "Zaragoza"**

En esta ventana se muestra información general relativa al software.

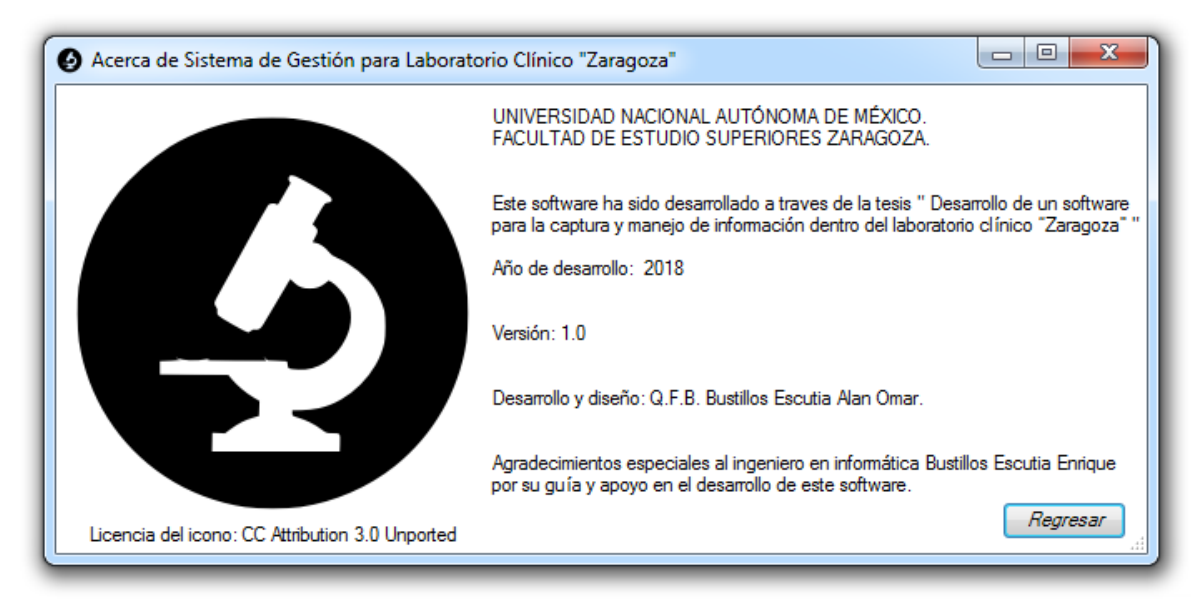

Figura 18. Ventana que muestra información acerca del software: Sistema de Gestión para Laboratorio Clínico "Zaragoza".

#### <span id="page-36-0"></span>**Reportes**

Todos los reportes de laboratorio (Ver anexo 2) cuentan con la siguiente información.

-Datos generales del laboratorio: Nombre, dirección, teléfono y correo electrónico del laboratorio, clínica a la que pertenece, institución en la que se encuentra y el nombre del responsable del laboratorio.

-Datos generales del paciente: Nombre, edad, sexo y diagnostico presuntivo

-Datos generales del estudio: Fecha de registro, fecha de emisión, clave, nombre del médico que lo solicita y observaciones

-Información de las pruebas realizadas: Nombre del área a la cual pertenecen las pruebas realizadas, nombre del responsable de validar los resultados, nombre de

#### <span id="page-37-0"></span>**Cuestionario de evaluación del software.**

Con el fin de evaluar el software por parte de los usuarios, se realizó un cuestionario de 5 preguntas a los responsables de cada una de las áreas del laboratorio, obteniendo los siguientes resultados.

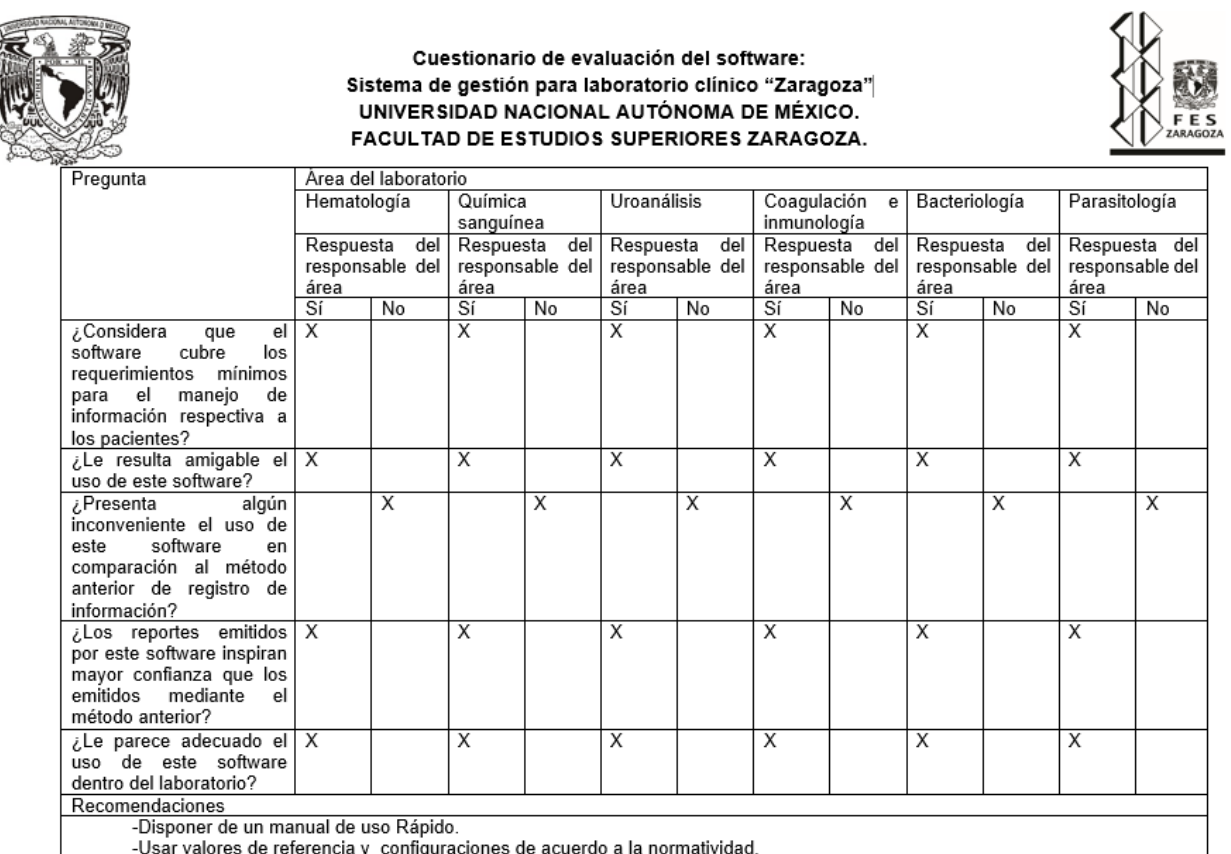

Figura 19. Cuestionario realizado a los responsables de cada área de laboratorio, para la evaluación del software desarrollado.

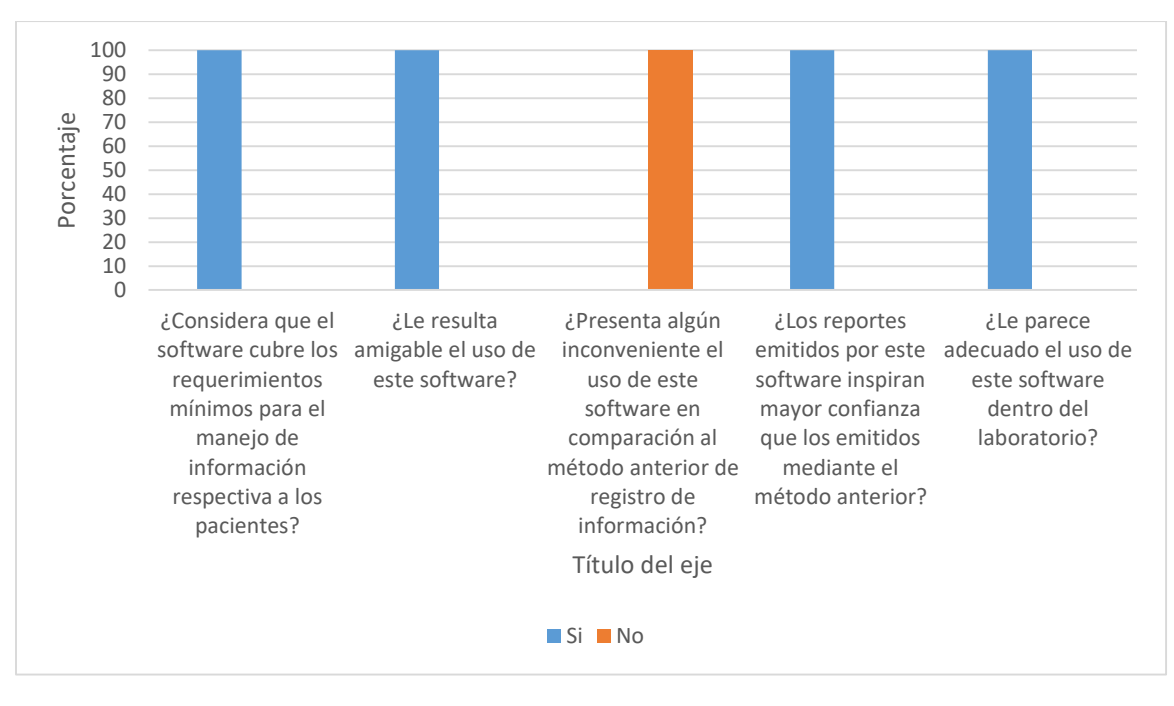

Grafica 1. Porcentaje de los resultados obtenidos del cuestionario realizado a los responsables de cada área del laboratorio, para evaluar el software.

#### <span id="page-39-0"></span>**DISCUSIÓN DE RESULTADOS**

La necesidad de adecuar un programa a las necesidades específicas implica capacitar al personal y restringir accesos por medio de distintos privilegios, lo cual permite evitar que personal no autorizado realice determinadas acciones. La existencia de un usuario con nivel de acceso manager, permite la modificación de información general empleada en el software para su funcionamiento, sin la necesidad de que sea realizado por el responsable de laboratorio, evitando así, la necesidad de brindar su clave y contraseña a otro usuario durante su ausencia. El hecho de que las áreas de laboratorio estén predefinidas, restringe el uso de este software en caso de que se cree una nueva área, mas esto se mantuvo con motivos de simplificación del software, evitar problemas con la adición de nuevas áreas por parte de los usuarios y satisfacer principalmente las necesidades ya existentes en el laboratorio. Registrar los valores de referencia de las pruebas, mediante edad y género, permite un mayor control de los valores de referencia asignados a cada paciente. La posibilidad de crear pruebas con propiedad no visible, y que solo puedan ser seleccionadas mediante un paquete de pruebas, permite la reducir errores en el momento de capturar los estudios, debido a que de esta manera, la prueba no puede ser seleccionada por error, a menos que se seleccionen todas las pruebas del paquete que la contiene. La información dentro de la ventana de configuraciones generales, permite cambar el servidor de correo electrónico, debido a que si este software es aprobado para enviar correos electrónicos, pueda ajustase con el servidor de correos de la UNAM. La posibilidad de crear paquetes de pruebas, ahorra tiempo en el registro de los estudios solicitados por los pacientes. El uso de la CURP para el registro de pacientes, permite el uso de una clave individual e irrepetible, con el fin de poder distinguir adecuadamente a cada paciente. La visualización de una clave adicional en la ventana "Buscar paciente" permite llevar un control sobre el número de pacientes que son registrados al año. El registro de diagnósticos pertinentes a los pacientes mediante el uso de cuadros de selección, permite el ahorro de tiempo en el momento de capturar los estudios. El poder registrar únicamente valores de tipo numérico en resultados de pruebas que lo requieran, genera mayor seguridad en el registro de resultados. Los reportes tienen un formato predefinido que no puede ser modificado, a comparación de realizarlos mediante hojas de Excel, esto podría ser considerado un inconveniente en caso de que se quieran generar reportes con un formato diferente en un futuro. El señalamiento de si un resultado de una prueba de carácter numérico, es inferior o superior con respecto a su valor de referencia, en los reportes, facilita al médico detectar valores anormales. Al indicar en los reportes, el responsable de validar los estudios de cada área, permite verificar la participación activa de todos los responsables en su respectiva área, validando sus resultados. La posibilidad de enviar reportes vía electrónica ayuda a optimizar los recursos en el laboratorio, pues genera un ahorro en tinta y en papel para el laboratorio, además de que mediante este método, el paciente no tiene que trasladarse hasta el laboratorio, lo cual en muchos casos es una situación muy complicada por conceptos económicos y de distancia. Mediante la ventana de historial se puede resolver dudas, sobre si un usuario fue el responsable de modificar la información respectiva a un paciente, lo cual permite controlar la seguridad dentro del laboratorio, debido a que el historial no puede ser modificado. Las ventanas de búsqueda del software permiten ubicar rápidamente cualquier información guardada, de la que se precise, con lo cual el tiempo se ve optimizado. De acuerdo a los resultados de la encuesta, los reportes creados mediante este software, inspiran mayor confianza, en comparación a los emitidos mediante el método anterior, lo cual significa un incremento de fiabilidad en los mismos. A pesar de que existen otros software comerciales para el uso en el laboratorio clínico, lo cuales tienen más características, el uso de este software es conveniente para su uso en el laboratorio clínico "Zaragoza", ya que cubre los requerimientos mínimos necesarios para sus instalaciones y no tiene ningún costo, ya que fue desarrollado sin fines lucrativos. Debido a las mejoras que presenta el uso del software en comparación al anterior método de registro de información, se considera más eficiente, por lo cual la hipótesis planteada queda comprobada.

#### <span id="page-40-0"></span>**CONCLUSIONES.**

Se logró desarrollar un software especializado para la captura de información respectiva a los pacientes dentro del laboratorio clínico "Zaragoza", que es amigable con los usuarios, el cual disminuye la posibilidad de cometer errores al momento de registrar información de los pacientes, reduce el tiempo empleado en el registro de información necesario para la creación de los reportes y optimiza los recursos disponibles en el laboratorio.

#### <span id="page-41-0"></span>**PROPUESTAS**

Actualizar el software, programando nuevas funciones al software, las cuales permitan:

- Llevar un inventario de los materiales y reactivos con los que cuenta el laboratorio.
- Consultar datos epidemiológicos con respecto a los resultados obtenidos de las pruebas realizadas.
- Permitir la creación de paquetes de pruebas, que incluyan pruebas de distintas áreas.
- Adecuar el formato de reportes de acuerdo a la normatividad vigente.
- Ingresar una firma electrónica modificable por el usuario, la cual aparezca sobre el nombre del responsable de laboratorio, en los reportes de los estudios.
- Posibilidad de crear nuevas áreas de laboratorio, por parte del usuario.
- Permitir la modificación de los rangos de edad, en valores de referencia.
- Crear una interfaz entre los equipos y el software.

#### <span id="page-42-0"></span>**REFERENCIAS**

- 1. Avella Martínez, L. y Parra Ruiz, P. TECNOLOGÍAS DE LA INFORMACIÓN Y LA COMUNICACIÓN (TICS) EN EL SECTOR SALUD. [tesis de especialidad en Internet]. Colombia. UNIVERSIDAD NACIONAL DE COLOMBIA. 2013. Disponible en: http://www.bdigital.unal.edu.co/11172/1/laurayanethavellamartinez.2013.pdf
- 2. Coll C, Mauri MT. ). Análisis de los usos reales de las TIC en contextos educativos formales: una aproximación socio-cultural. Rev electrónica de investigación educativa. [Internet] 2008 Mayo [citado 2017 Ago 29]; 10(1), 1-18. Disponible en: http://www.scielo.org.mx/scielo.php?script=sci\_arttext&pid=S1607- 40412008000100001&lng=es&tlng=es.
- 3. García Garcés Hans, Navarro Aguirre Lelys, López Pérez Mayda, Rodríguez Orizondo María de Fátima. Tecnologías de la Información y la Comunicación en salud y educación médica. Rev EDUMECENTRO [Internet]. 2014 Abr [citado 2017 Ago 29]; 6( 1 ): 253-265. Disponible en: http://scielo.sld.cu/scielo.php?script=sci\_arttext&pid=S2077-28742014000100018&lng=es.
- 4. Muñoz MM, Portuondo CL, Jiménez G, Gálvez AM. Tecnologías de la información y la comunicación en la maestría en Economía de la Salud. Rev. cuba. inf. cienc. Salud [Internet]. 2016 Dic [citado 2017 Ago 29] ; 27( 4 ): 491-502. Disponible en: http://scielo.sld.cu/scielo.php?script=sci\_arttext&pid=S2307-21132016000400006&lng=es.
- 5. Botella C, Baños R, García A, Quero S, Guillén V, José H. La utilización de las nuevas tecnologías de la información y la comunicación en psicología clínica. UOC Papers[Internet]. 2007 Mar [citado 2017 Ago 29];(4): 32-41 Disponible en: http://www.uoc.edu/uocpapers/4/dt/esp/botella.pdf
- 6. Gargallo-Castel A, Ramírez-Alesón M, LA ADOPCION DE LAS TECNOLOGIAS DE LA INFORMACION EN LAS PEQUENAS Y MEDIANAS EMPRESAS. Revista Alcance 200714357-374. [Internet]. 2007 Mar [citado 2017 Ago 29] Disponible en: http://www.redalyc.org/articulo.oa?id=477748626003.
- 7. Prioretti L. TIC, TAC, TEP. Tecnologías para aprender y para toda la vida. [Internet]. Inclusión y calidad educativa. 2018 [Citado 29 Marzo de 2018]. Disponible en: the entity of the entity of the entity of the entity of the entity of the entity of the entity of the entity of the entity of the entity of the entity of the entity of the entity of the entity of the entity

https://inclusioncalidadeducativa.wordpress.com/2016/01/07/tic-tac-teptecnologias-para-aprender-y-para-la-vida/

- 8. Alonso González Reinier, Fernández Cedeño Karel. Modelo de producción de software para el Centro de Informática Médica (CESIM). RCIM [Internet]. 2013 Jun [citado 2018 Mar 30] ; 5( 1 ): 66-72. Disponible en: http://scielo.sld.cu/scielo.php?script=sci\_arttext&pid=S1684-18592013000100008&lng=es.
- 9. Ruiz-Ibañez Carlos, Jiménez María Carolina, Osorio Valencia Juan Sebastián. CASOS DE INNOVACIÓN EN SALUD EN COLOMBIA: RETOS Y PROYECTOS. Rev. ing. biomed. [Internet]. 2012 Junio [citado 2017 Sep 05] ; 6( 11 ): 10-21. Disponible en: http://www.scielo.org.co/scielo.php?script=sci\_arttext&pid=S1909- 97622012000100002&lng=en.
- 10.Avila Leticia, Hernández Patricia, Cruz Aurelio, Zurita Beatriz, M. Terres Arturo, Cruz Carlos. Análisis de productividad, calidad y costos en laboratorios del primer nivel: la biometría hemática. Rev. Saúde Pública [Internet]. 1999 Apr [cited 2017 Sep 05] ; 33( 2 ): 163-170. Disponible en: http://www.scielo.br/scielo.php?script=sci\_arttext&pid=S0034- 89101999000200008&lng=en.
- 11. Wanden-Berghe Carmina, Sabucedo Luis, Martínez de Victoria Ignacio. Investigación virtual en salud: las tecnologías de la información y la comunicación como factor revolucionador en el modo de hacer ciencia. Salud colectiva [Internet]. 2011 Oct [citado 2017 Ago 29] ; 7( Suppl 1 ): S29- S38. Contract the Disponible en: Contract the Boston en: Contract the en: Contract the en: Contract the en: Contract the en: Contract the en: Contract the en: Contract the en: Contract the en: Contract the en: Contract the http://www.scielo.org.ar/scielo.php?script=sci\_arttext&pid=S1851- 82652011000300004&lng=es.
- 12. NORMA Oficial Mexicana NOM-007-SSA3-2011, Para la organización y funcionamiento de los laboratorios clínicos. Disponible en: http://dof.gob.mx/nota\_detalle.php?codigo=5240925&fecha=27/03/2012
- 13. Guardamino VA, Quezada JE. Sistema de salud LabSoft : sistema de software para laboratorios clínicos. Universidad Peruana de Ciencias Aplicadas [Internet].2006 jun [citado 2017 Ago 29] Disponible en: http://repositorioacademico.upc.edu.pe/upc/handle/10757/577384
- 14. Sierra Amor, Rosa Isabel, El laboratorio clínico y el control de calidadBioquimia [INTERNET] 2006, 31 (abril-junio) : [Fecha de consulta: 5 de septiembre de 2017] Disponible en:<http://www.redalyc.org/articulo.oa?id=57631201> ISSN 0185-5751
- 15. Guzmán D Ana María, Quiroga G Teresa. Nueva serie sobre Laboratorio Clínico en la Revista Médica de Chile. Rev. méd. Chile [Internet]. 2009 Abr [citado 2017 Ago 29] ; 137( 4 ): 457-458. Disponible en: http://www.scielo.cl/scielo.php?script=sci\_arttext&pid=S0034-

98872009000400001

- 16. Trimiño Galindo Leydiana, Padrón Ramos Mario Jorge, Guardarrama Linares Layanis, García Cuervo Dalia, Rubiera García Juana María. Método clínico vs laboratorio clínico. Rev. Med. Electrón. [Internet]. 2011 Dic [citado 2018 Abr 02] ; 33( 6 ): 795-806. Disponible en: http://scielo.sld.cu/scielo.php?script=sci\_arttext&pid=S1684- 18242011000600014&lng=es.
- 17. Fraiz Francisco José. Organización funcional de los laboratorios de análisis clínicos. Rev Diagn Biol [Internet]. 2003 Mar [citado 2018 Abr 02] ; 52( 1 ): 40-45. Disponible en: http://scielo.isciii.es/scielo.php?script=sci\_arttext&pid=S0034- 79732003000100006&lng=es.
- 18.Monteagudo Peña José Luis. Information and Communication Technologies. Educ. méd. [Internet]. 2004 Mar [citado 2017 Sep 05] ; 7( Suppl 1 ): 15- 22. Contract the Disponible en: the entity of the entity of the entity of the entity of the entity of the entity of the entity of the entity of the entity of the entity of the entity of the entity of the entity of the enti http://scielo.isciii.es/scielo.php?script=sci\_arttext&pid=S1575-18132004000200004&lng=es.
- 19. Córdova Hernández, JA. Software libre en el sector salud. Horizonte Sanitario [Internet]. 2008;7(2):4-7. Disponible en: http://www.redalyc.org/articulo.oa?id=457845129004
- 20. Henry BJ. Laboratorio en el Diagnóstico clínico. 9<sup>a</sup> ed. Barcelona: Ediciones Científicas y Técnicas S.A.: 1993.
- 21. Córdova Hernández, JA. Software libre en el sector salud. Horizonte Sanitario [Internet]. 2008;7(2):4-7. Disponible en: http://www.redalyc.org/articulo.oa?id=457845129004
- 22. ALCÍVAR JL, MERA JP. SISTEMA WEB DE RESERVACIÓN Y CONSULTA DE EXÁMENES MÉDICOS EN EL LABORATORIO CLÍNICO BACTERIOLÓGICO SEDILAB DE LA CIUDAD DE CALCETA. [tesis de Ingenieria en Internet] CALCETA: ESCUELA SUPERIOR POLITÉCNICA AGROPECUARIA DE MANABÍ; Oct 2013 [citada 2017 ago 29]. [Internet] Disponible en: http://repositorio.espam.edu.ec/handle/42000/68
- 23. Brito Abundis, CJ. Metodologías para desarrollar software seguro. ReCIBE. Revista electrónica de Computación, Informática, Biomédica y Electrónica [Internet]. 2013;(3). Disponible en: http://www.redalyc.org/articulo.oa?id=512251564005
- 24. Jacobson I, Pan-Wei Ng, McMahon P, Spence I, Lidman S. La Esencia de la Ingeniería de Software: El Núcleo de Semat. Rev. Latinoamericana de Ing de Software [Internet]. 2012 Dic [citado 2017 Ago 29] 1(3): 71-78 Disponible en: http://sistemas.unla.edu.ar/sistemas/redisla/ReLAIS/relais-v1-n3-p-71- 78.pdf
- 25. Cervantes Ojeda, J, Gómez Fuentes, MdC. Taxonomía de los modelos y metodologías de desarrollo de software más utilizados. Universidades [Internet]. 2012;(52):37-47. Disponible en: http://www.redalyc.org/articulo.oa?id=37326902005
- 26. Navarro Cadavid, A, Fernández Martínez, JD, Morales Vélez, J. Revisión de metodologías ágiles para el desarrollo de software. PROSPECTIVA [Internet]. 2013;11(2):30-39. Disponible en: http://www.redalyc.org/articulo.oa?id=496250736004.
- 27. Arias Chaves, M. La ingeniería de requerimientos y su importancia en el desarrollo de proyectos de software. InterSedes: Revista de las Sedes Regionales [Internet]. 2005;VI(10):1-13. Disponible en: http://www.redalyc.org/articulo.oa?id=66612870011
- 28. Soza Pollman, H. Evaluando características del agente software. Ingeniare. Revista Chilena de Ingeniería [Internet]. 2014;22(3):435-444. Disponible en: http://www.redalyc.org/articulo.oa?id=77231339014
- 29. SOLARTE, G, MUÑOZ, L, ARIAS, B. MODELOS DE CALIDAD PARA PROCESOS DE SOFTWARE. Scientia Et Technica [Internet]. 2009;XV(42):375-379. Disponible en: http://www.redalyc.org/articulo.oa?id=84916714069
- 30. VALENCIA A., LS, VILLA S., PA, OCAMPO, CA. MODELO DE CALIDAD DE SOFTWARE. Scientia Et Technica [Internet]. 2009;XV(42):172-176. Disponible en: http://www.redalyc.org/articulo.oa?id=84916714032
- 31. IDE de Visual Studio, editor de código, Team Services y Mobile Center [Internet]. Visual Studio. 2018 [cited 29 March 2018]. Disponible en: https://www.visualstudio.com/es/
- 32. Microsoft Visual Studio [Internet]. En.wikipedia.org. 2018 [cited 29 March 2018]. Disponible en: https://en.wikipedia.org/wiki/Microsoft\_Visual\_Studio
- 33.Visual Studio 2010 Professional | Danysoft : Soluciones Software Profesionales | Aledit : Servicios Profesionales para su correcto uso [Internet]. Danysoft : Soluciones Software Profesionales | Aledit : Servicios Profesionales para su correcto uso. 2018 [citado 29 de Marzo 2018]. Disponible en: https://www.danysoft.com/visual-studio-2010-professional/
- 34.Biblioteca de Microsoft SQL Server [Internet]. Msdn.microsoft.com. 2018 [citado 29 de Marzo 2018]. Disponible en: https://msdn.microsoft.com/esmx/library/bb545450.aspx
- 35. Microsoft SQL Server [Internet]. En.wikipedia.org. 2018 [citado 29 de Marzo 2018]. Disponible en: https://en.wikipedia.org/wiki/Microsoft\_SQL\_Server
- 36.Requisitos de hardware y software para instalar SQL Server 2014 [Internet]. Msdn.microsoft.com. 2018 [cited 29 March 2018]. Disponible en: https://msdn.microsoft.com/es-es/library/ms143506(v=sql.120).aspx
- 37. SAP Crystal Reports [Internet]. En.wikipedia.org. 2018 [citado 29 de Marzo 2018]. Disponible en: https://en.wikipedia.org/wiki/Crystal\_Reports
- 38.SAP Crystal Reports, versión para desarrolladores para Microsoft Visual Studio | Crystal Solutions [Internet]. SAP. 2018 [citado 21 de Mayo 2018]. Disponible en: https://www.sap.com/latinamerica/products/crystal-visualstudio.html
- 39. Suárez-Obando Fernando, Ordóñez Vásquez Adriana. Aspectos éticos de la informática médica: principios de uso y usuario apropiado de sistemas computacionales en la atención clínica. Acta bioeth. [Internet]. 2012 Nov [citado 2017 Ago 29] ; 18( 2 ): 199-208. Disponible en: http://www.scielo.cl/scielo.php?script=sci\_arttext&pid=S1726-569X2012000200008&lng=es. http://dx.doi.org/10.4067/S1726- 569X2012000200008
- 40. Anderson SC, Cockayne S. Qumica clínica. 1ª ed. México: NUEVA EDITORIAL INTERAMERICANA; 1995
- 41. Jústiz-Núñez, D, Gómez-Suárez, D, Delgado-Dapena, MD. Proceso de pruebas para productos de software en un laboratorio de calidad. Ingeniería Industrial [Internet]. 2014;XXXV(2):131-145. Disponible en: http://www.redalyc.org/articulo.oa?id=360433597003
- 42. Méndez, I., Namihira, D., Moreno, L. y Sosa C. El protocolo de investigación. Lineamientos para su elaboración y análisis. 2ª ed. México: editorial Trillas; 1990.

**ANEXOS** 

**Anexo 1. Manual de uso rápido para el manejo del software.** 

# Sistema de gestión para laboratorio

# <span id="page-47-1"></span><span id="page-47-0"></span>clínico "Zaragoza". Versión 1.0

# Manual de uso rápido para el usuario

### Índice

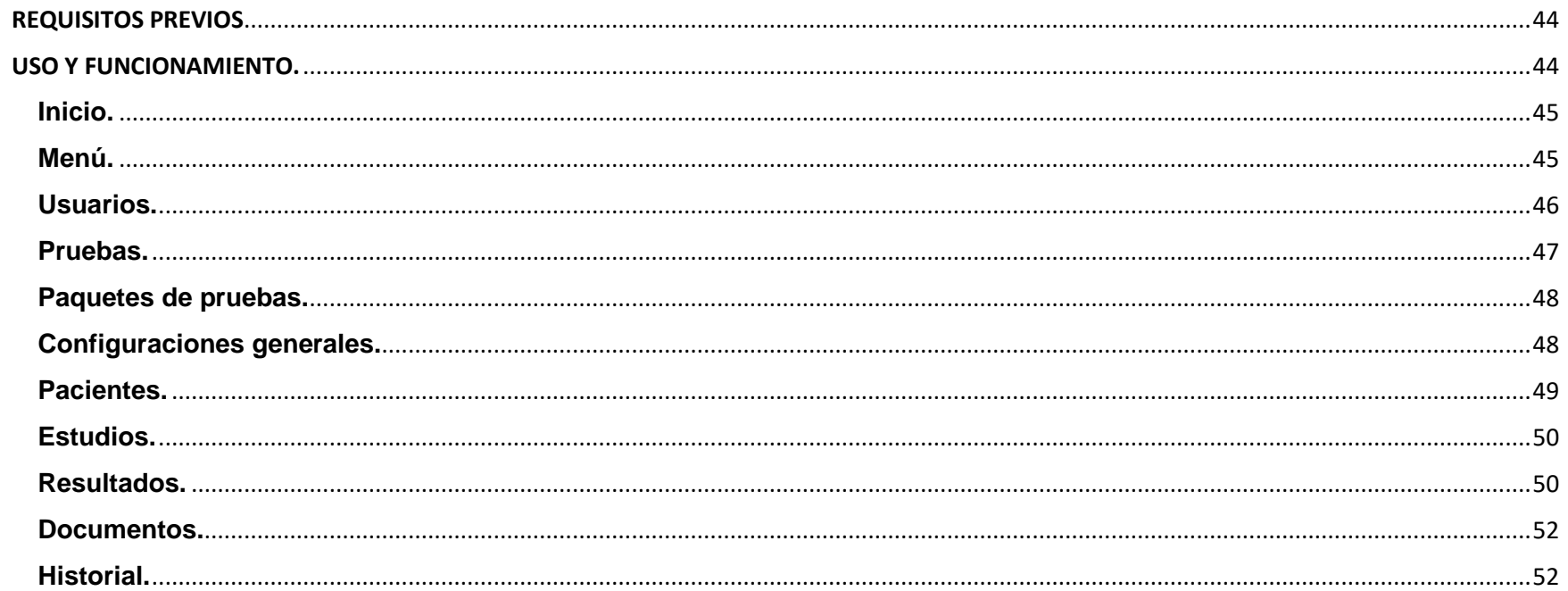

#### **Bienvenido al Sistema de Gestión para Laboratorio Clínico "Zaragoza"**

#### <span id="page-49-0"></span>**REQUISITOS PREVIOS**

Para su correcto funcionamiento el equipo debe cumplir con los siguientes requisitos.

- Memoria Disponible mínimo de 18 MB.
- Sistema operativo Windows 7 o superior
- .NET Framework 4.0 o superior
- Microsoft SQL 2014
- SAP Crystal Reports Versión 13.0

Cuando el programa recién ha sido descargado en el equipo, se debe crear la base de datos, copiando el contenido del archivo llamado "Base de datos" (el cual se encuentra en la carpeta SGLCZ>SRPZ>bin>Debug>Configuraciones) y ejecutarlo en el programa SQL SERVER 2014. También se necesita configurar el archivo XML llamado "configuraciones", el cual se ubica en la carpeta antes mencionada, se debe abrir empleando el bloc de notas y colocar entre las comillas respectivas el nombre del servidor, el nombre de la base de datos (SRPZ, BD), el nombre del usuario y el password (Esta información fue asignada durante la instalación del programa SQL SERVER 2014 y pueden ser consultada mediante dicho programa).

#### <span id="page-49-1"></span>**USO Y FUNCIONAMIENTO**

Para abrir el programa debe realizar doble click sobre el archivo llamado "aplicación", el cual se encuentra en la carpeta SGLCZ>SRPZ>bin>Debug

<span id="page-49-2"></span>\*La primera vez que se abra el programa, este le indicará que debe crear un usuario, cuya clave de usuario será "manager", anote la contraseña que se solicita y no la pierda, pues se le solicitara mas adelante.

**Inicio** 

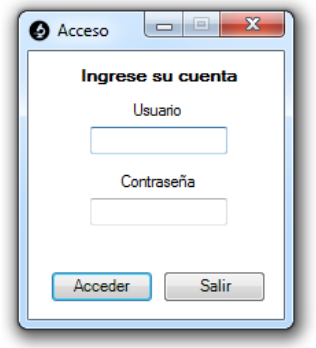

Esta es la primera ventana que se abrirá, y mediante ella tendrá acceso al menú principal, ingresando una clave y contraseña registradas de usuarios activos (Ver **Usuarios**).

<span id="page-50-0"></span>**Menú** 

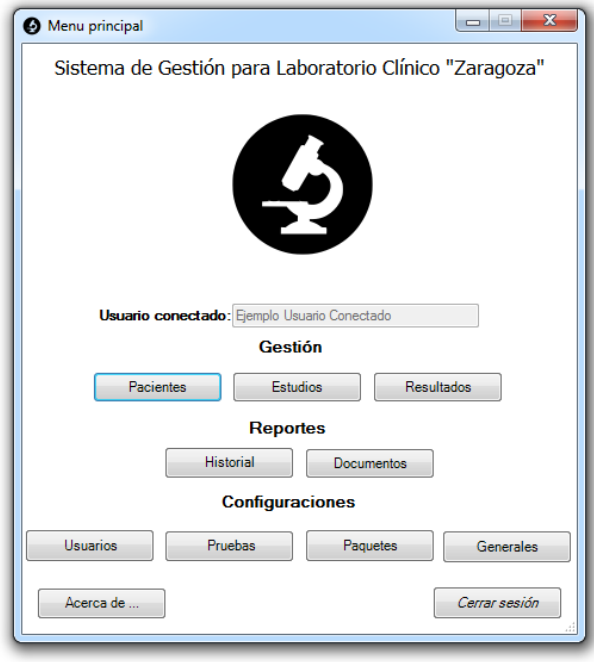

Mediante este menú se tendrá acceso a las principales ventanas de software mediante el uso de botones, siendo los que se encuentran debajo de la leyenda "**Gestión**", para el registro de pacientes, estudios y captura de los resultados obtenidos en el laboratorio.

Debajo de la leyenda "**Reportes**", los botones sirven para generar los reportes de los estudios y consultar el historial de acciones realizados por los usuarios.

Debajo de la leyenda "**configuraciones**" los botones sirven para las configuraciones mediante las cuales trabajara el software, gestionando la creación y modificación de los usuarios, pruebas con las que cuenta el laboratorio, paquetes de pruebas y configuraciones generales respectivas a los reportes, así mismo cuenta con botones para brindar información general acerca del software y para cerrar la sesión.

#### <span id="page-51-0"></span>**Usuarios**

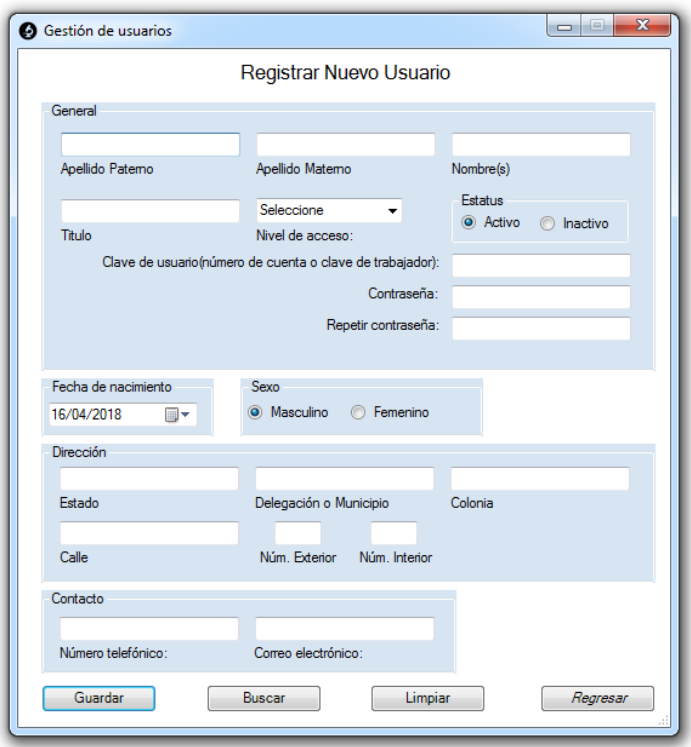

Mediante esta ventana se podrán crear y modificar los usuarios que usaran el software, registrando su información y asignándoles un nivel de acceso (Manager: Tiene acceso únicamente a las ventanas debajo de la leyenda "**Configuraciones"**. Responsable de laboratorio: Tiene acceso a todas las ventanas y características del programa. Encargado de área: No tiene acceso a las ventanas de la leyenda "Configuraciones**"**, pero si a las demás ventanas y características. Alumno o prestador de servicio social: Tiene un nivel de acceso similar al de "Encargado de área", con la diferencia que este no puede validar o quitar la validación de estudios (Ver **Estudios**)) y un estatus (usuarios con estatus inactivo no se les permitirá el acceso)

<span id="page-52-0"></span>**Pruebas** 

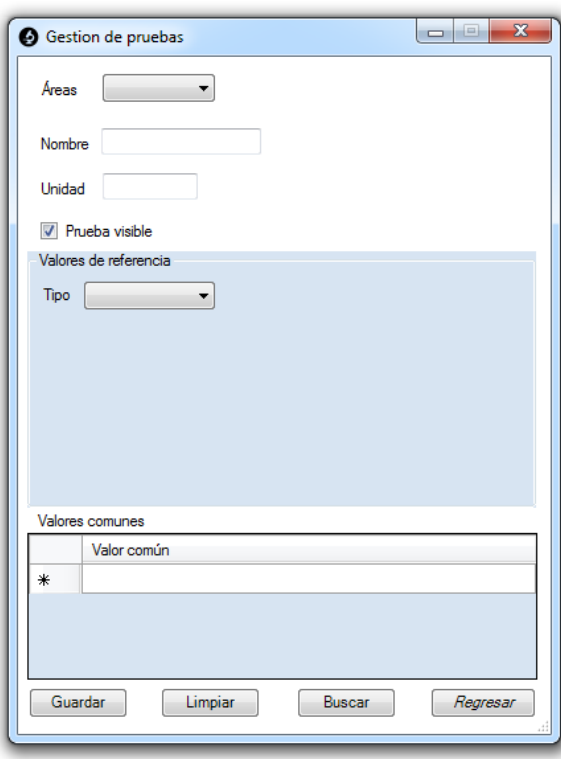

<span id="page-52-1"></span>Con uso de esta ventana se crearan todas las pruebas con las que cuenta el laboratorio, y de esta manera, después podrán ser seleccionadas para la creación o modificación de estudios (Ver **Estudios**), asignándoles un área (Hematología, Química sanguínea, Uroanálisis, Inmunología, Coagulación, Bacteriología y Parasitología), visibilidad (Las pruebas que se seleccionen como "Prueba visible" aparecerán como opción a elegir en la creación de estudios, y aquellas que no tengan esta propiedad, solo podrán ser seleccionadas mediante la selección de un paquete de prueba que las contenga (Ver **Paquetes de pruebas**)), y demás datos respectivos a las mismas.

#### **Paquetes de pruebas**

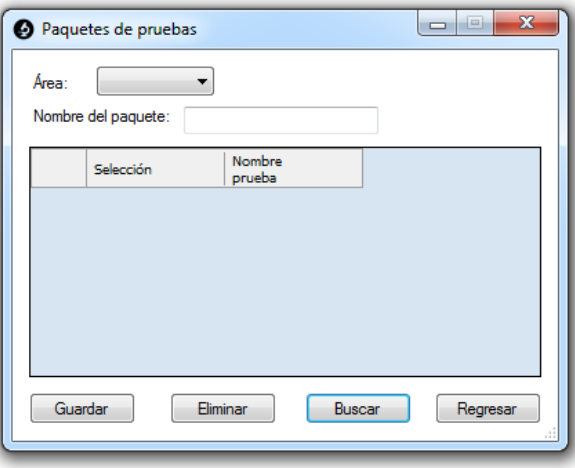

Esta ventana permite la creación de paquetes de pruebas, los cuales aparecerán en el momento de la creación o modificación de estudios, y en caso de hacer click sobre ellos, automáticamente seleccionaran todas las pruebas con las que fueron creados.

#### **Configuraciones generales**

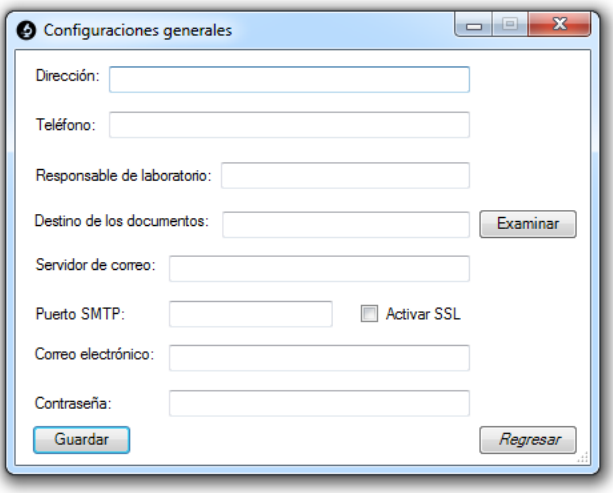

<span id="page-53-0"></span>Mediante esta ventana se seleccionaran configuraciones generales del software, tanto para la creación de los reportes, como para la emisión de los mismos vía electrónica.

#### **Pacientes**

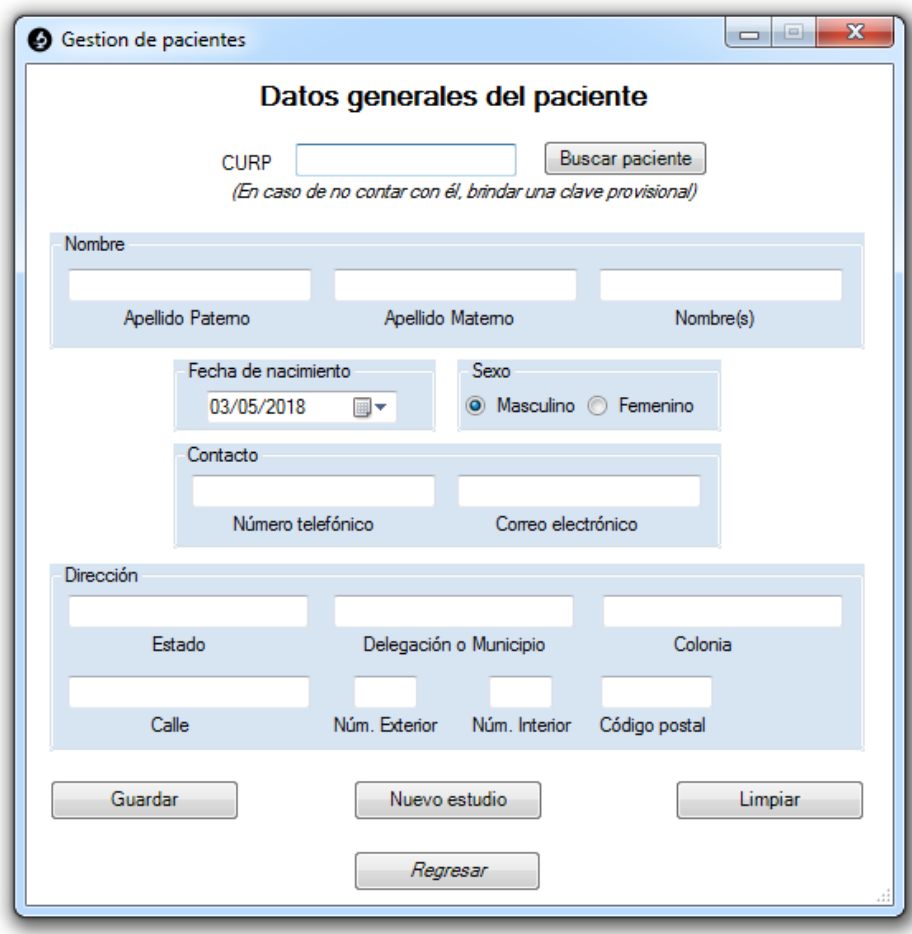

<span id="page-54-0"></span>Esta ventana le permite el registro y modificación de los pacientes que acuden al laboratorio para realizarse algún estudio. También le brinda la opción de registrar un nuevo estudio a dicho paciente.

#### **Estudios**

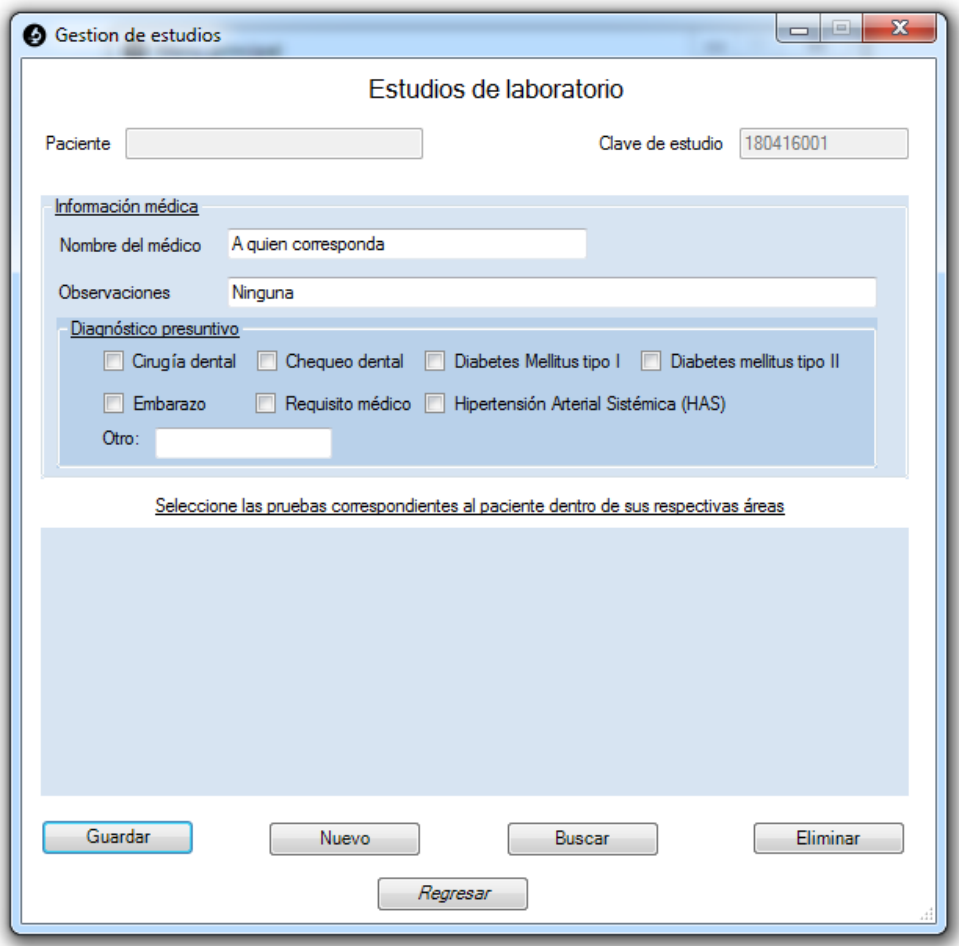

<span id="page-55-0"></span>Con el uso de esta ventana, podrá crear y modificar los estudios respectivos a los pacientes, indicando que pruebas que se les solicitan e información relevante de los mismos. Puede seleccionar el paciente al cual se le realizara el estudio haciendo click sobre el botono "Nuevo".

#### **Resultados**

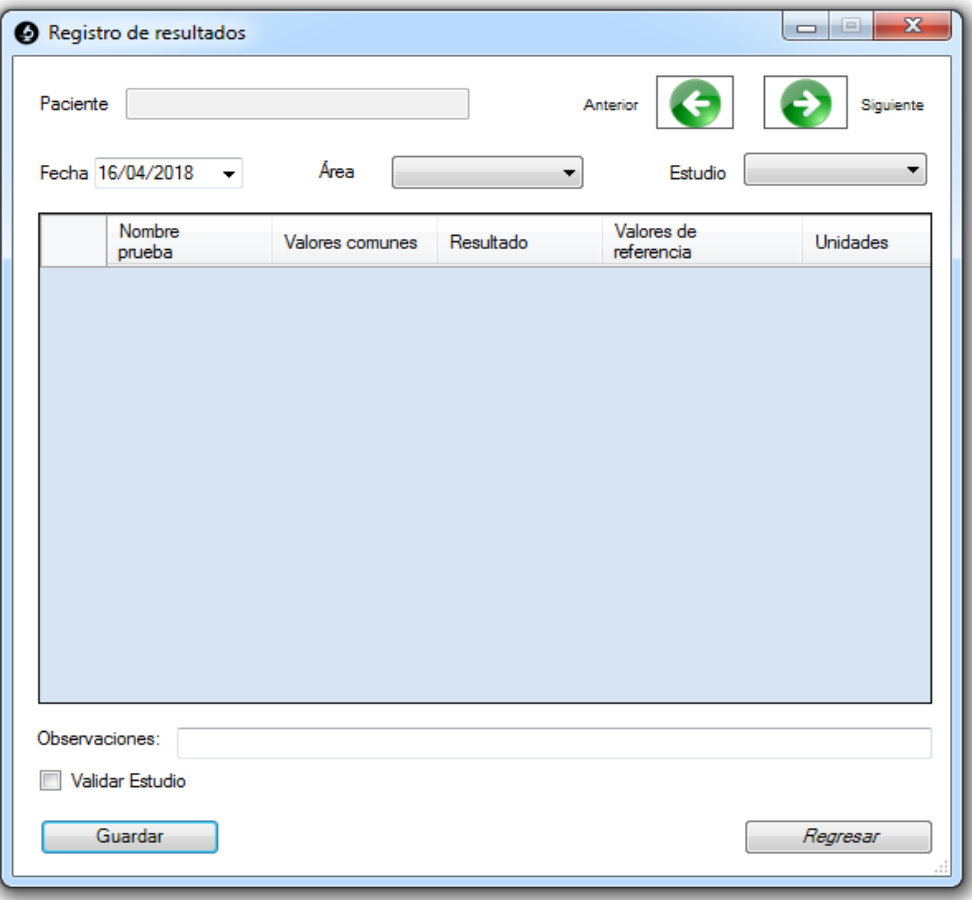

<span id="page-56-0"></span>En esta ventana se podrá registrar y modificar los resultados de las pruebas realizadas en el laboratorio. Solo mostrara las pruebas que correspondan a la fecha, área y paciente que se le indique. Resultados que se encuentres validados, no podrán ser modificados mientras la casilla "Validar Estudio" continúe seleccionada.

#### **Documentos**

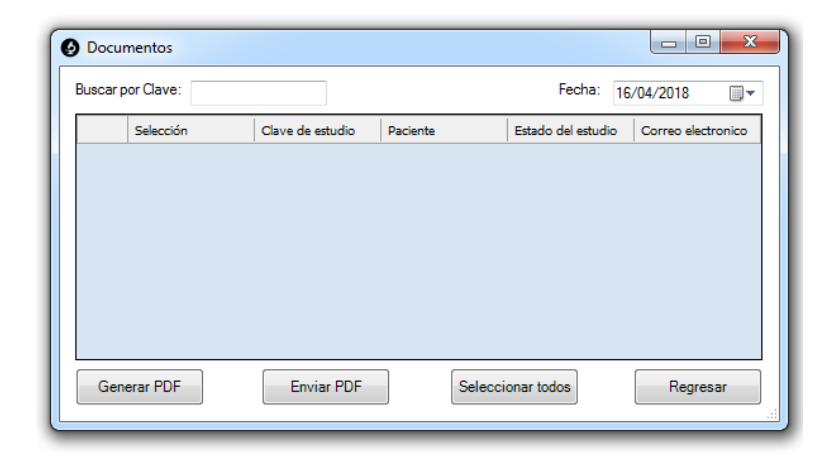

Esta ventana le permite la selección de estudios, de los cuales se quiera generar un reporte para imprimir o que se quieran enviar vía electrónica. Solo permitirá la creación de reportes cuyos resultados hayan sido validados. Los archivos tendrán formato PDF.

#### <span id="page-57-0"></span>**Historial**

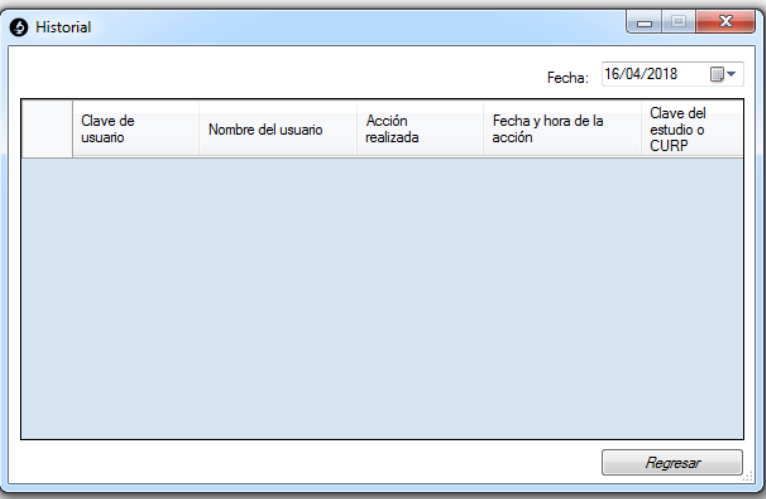

Mediante esta ventana se le mostraran las principales acciones realizadas por los usuarios, con respecto al registro o modificación de información respectiva a los pacientes, los estudios o los resultados de las pruebas.

### <span id="page-58-0"></span>**Anexo 2. Ejemplo de un reporte generado por el software**

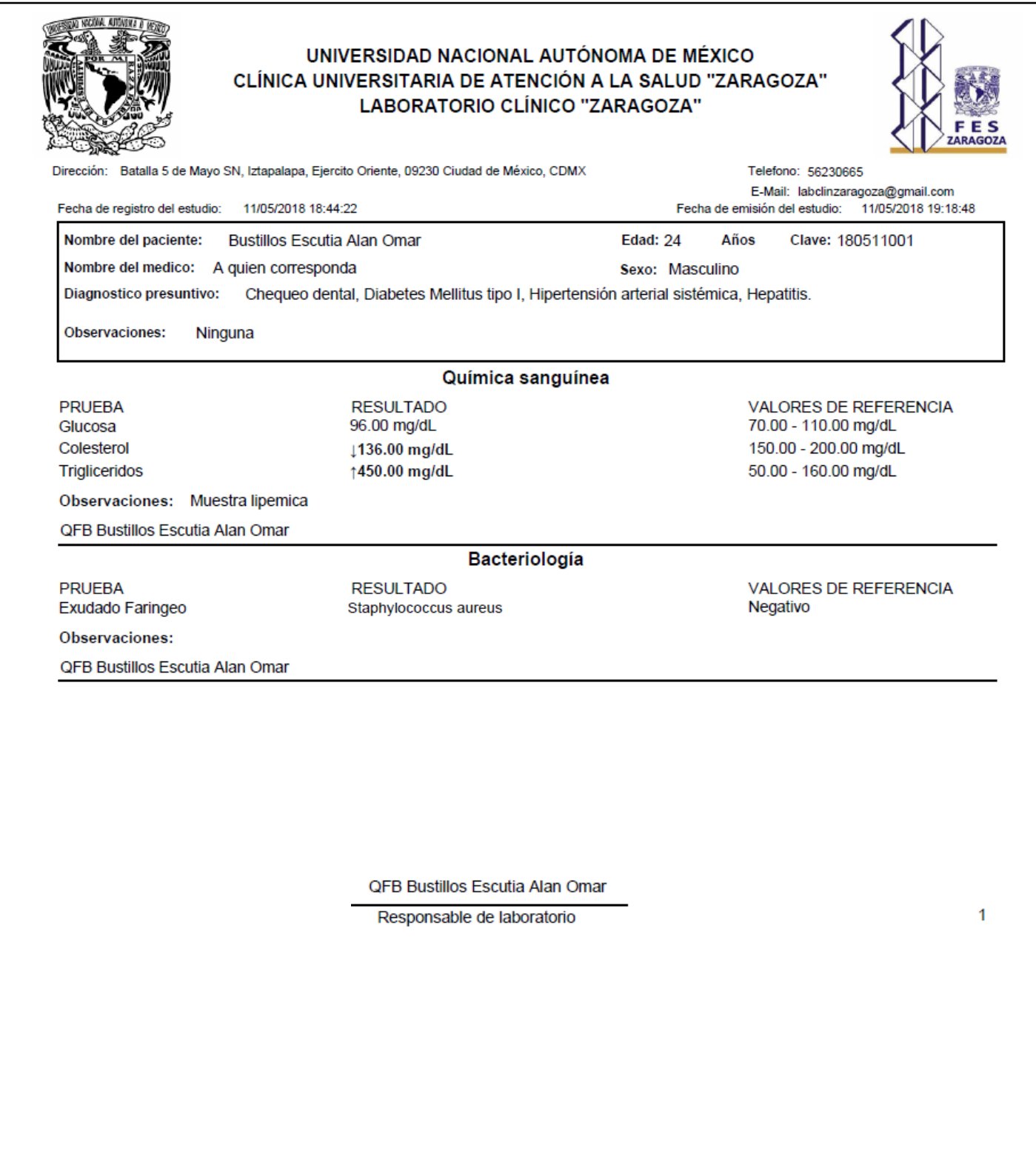

<span id="page-59-0"></span>**Anexo 3. Ejemplo de algunas ventanas durante la ejecución del software** 

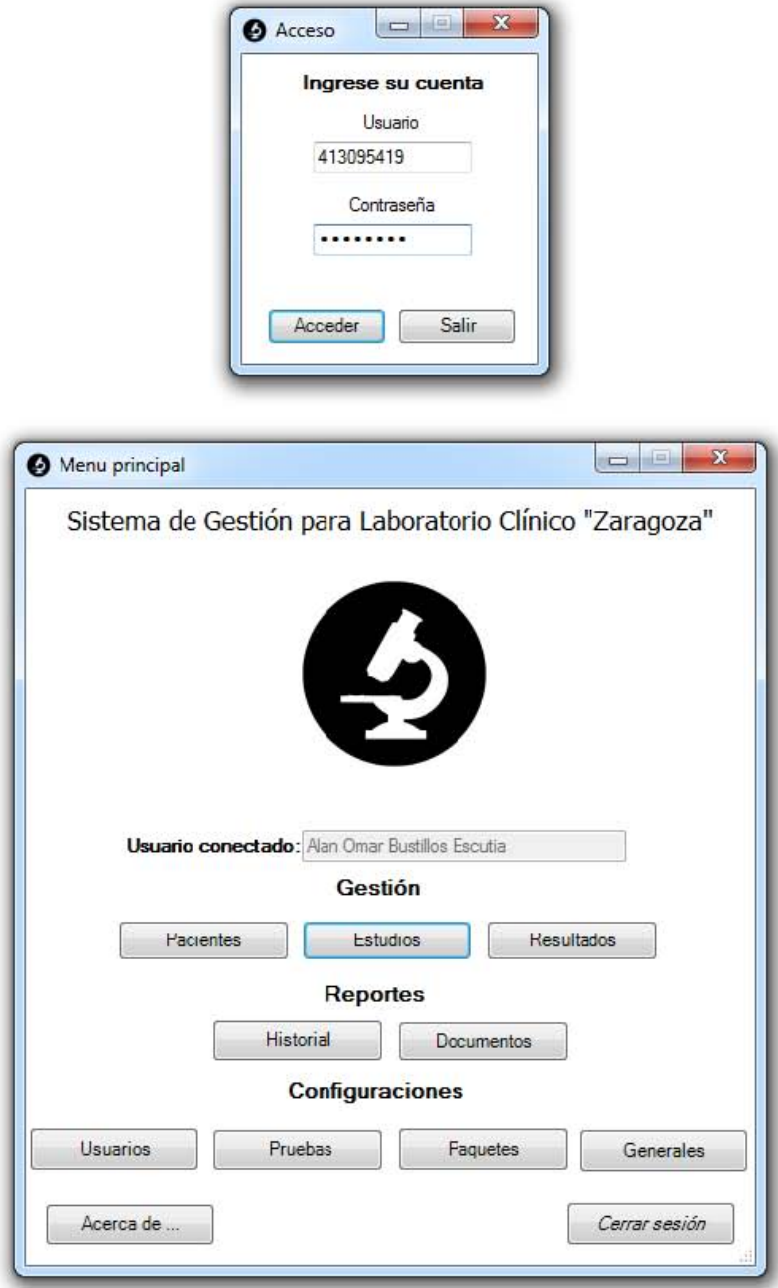

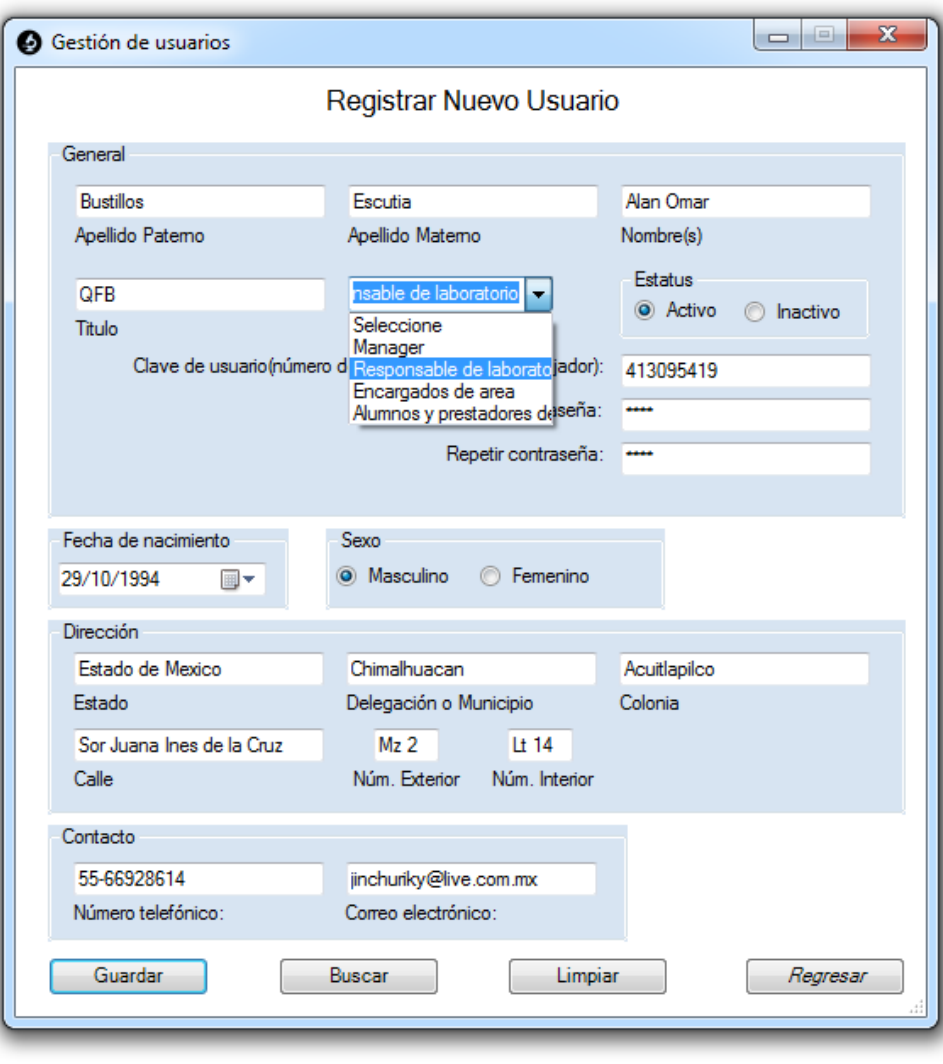

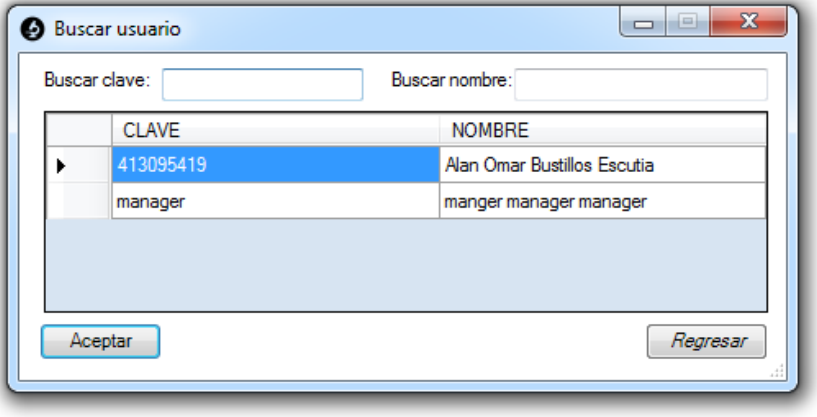

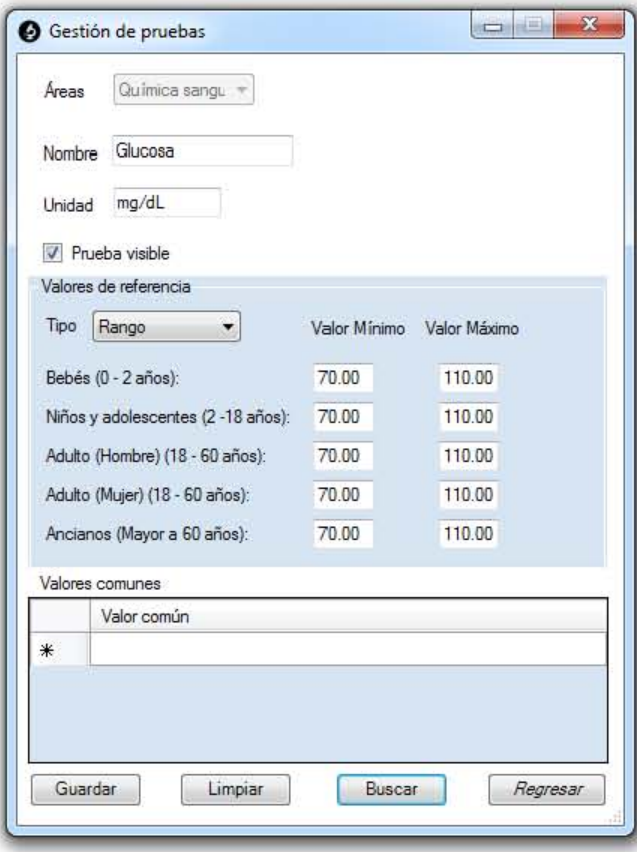

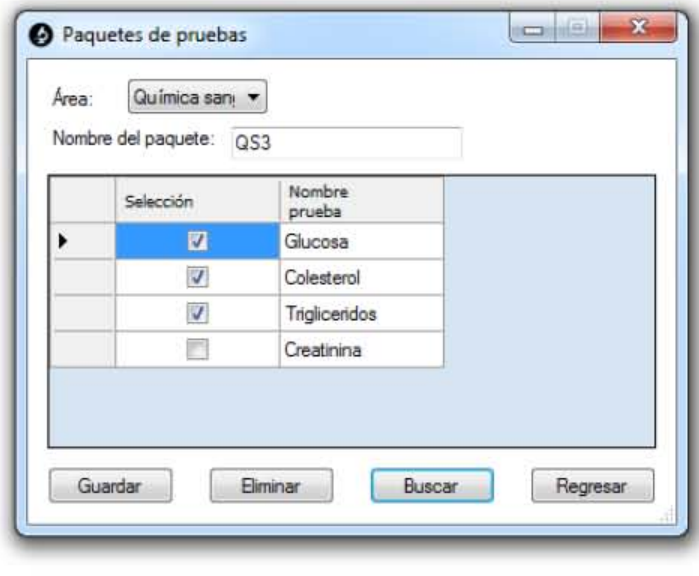

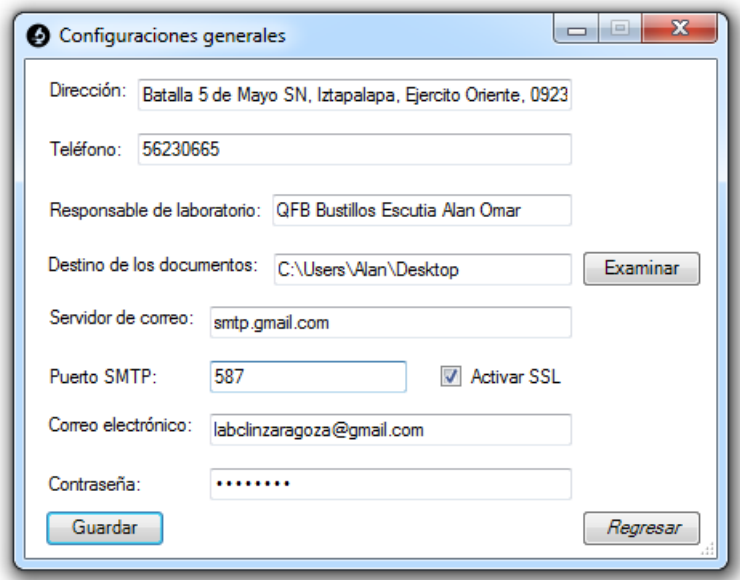

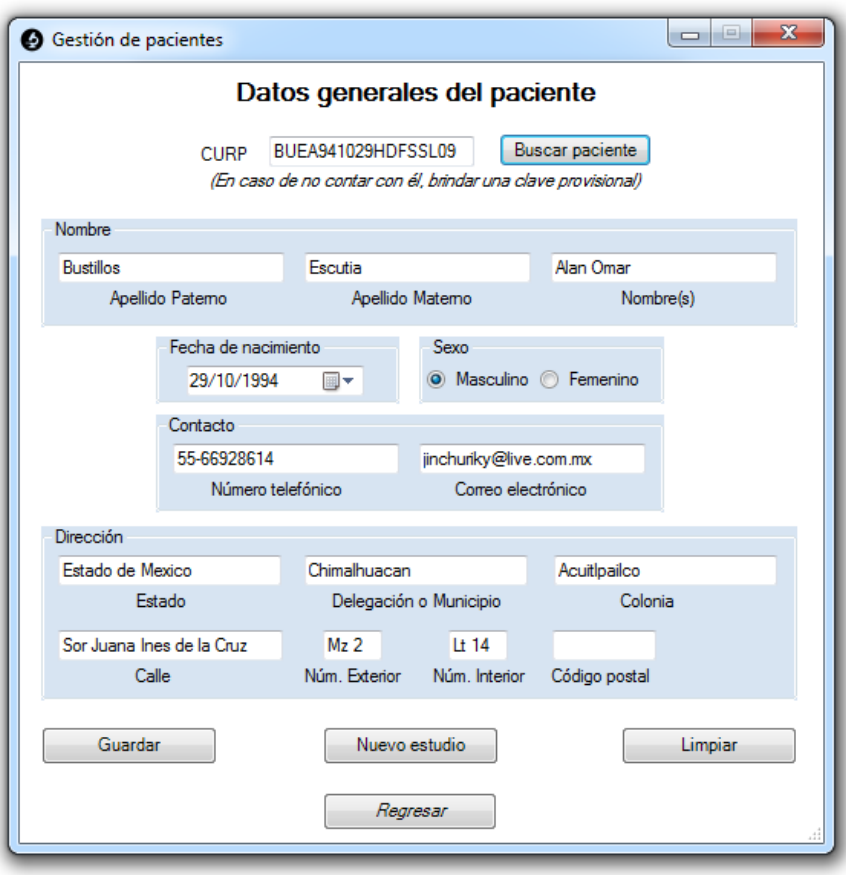

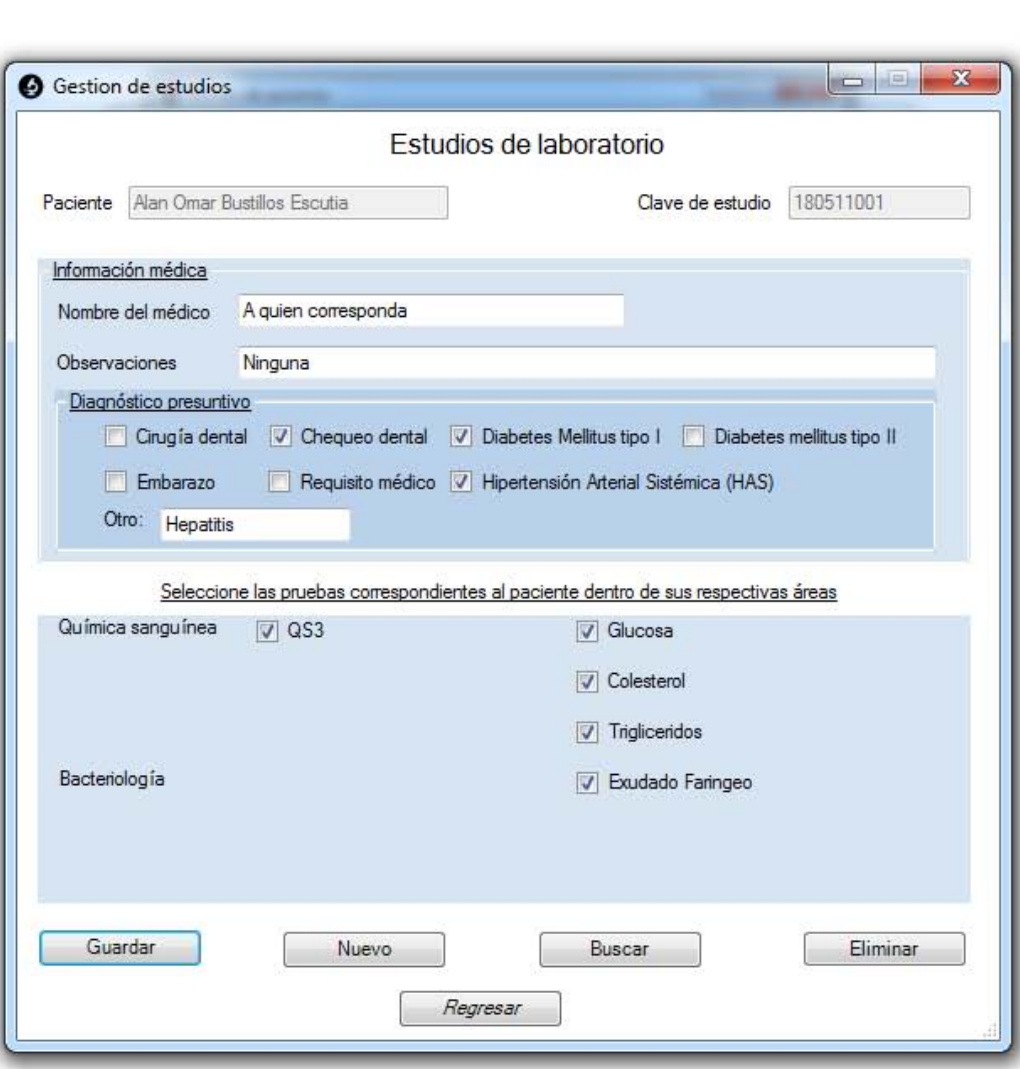

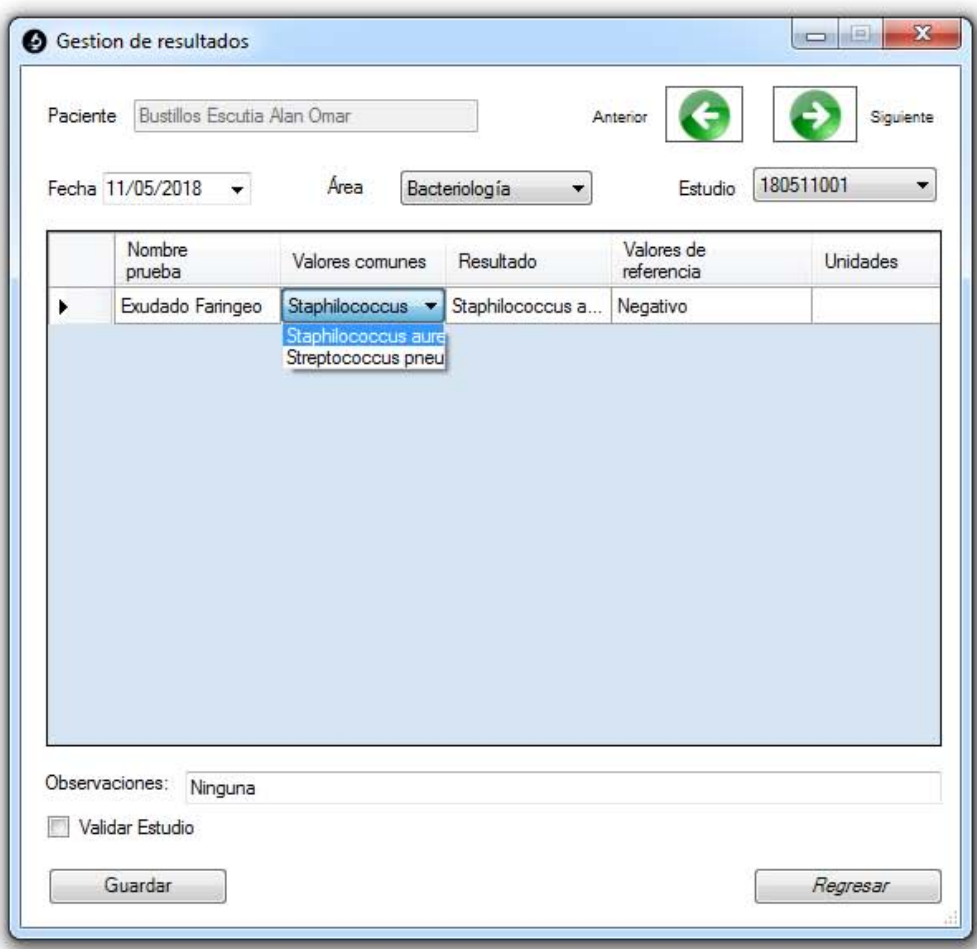

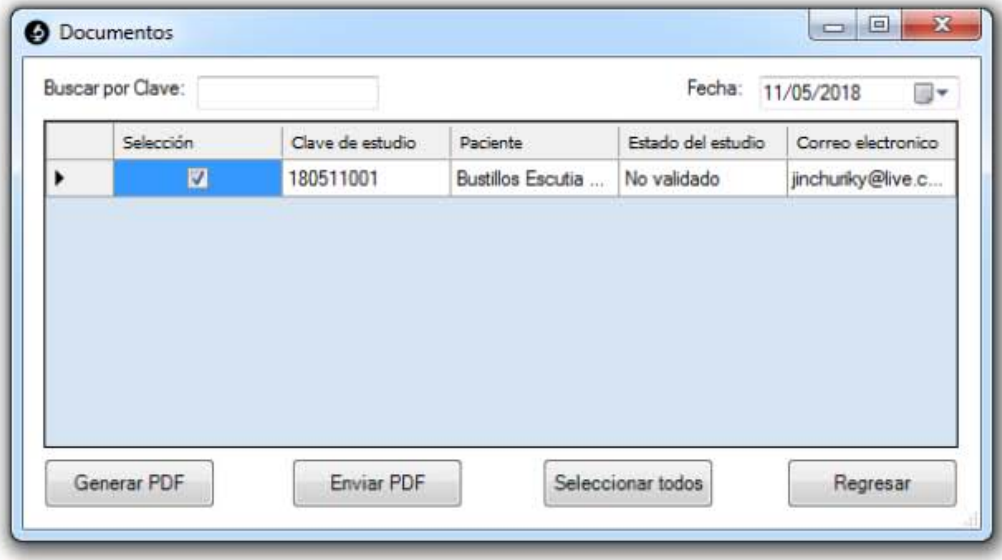

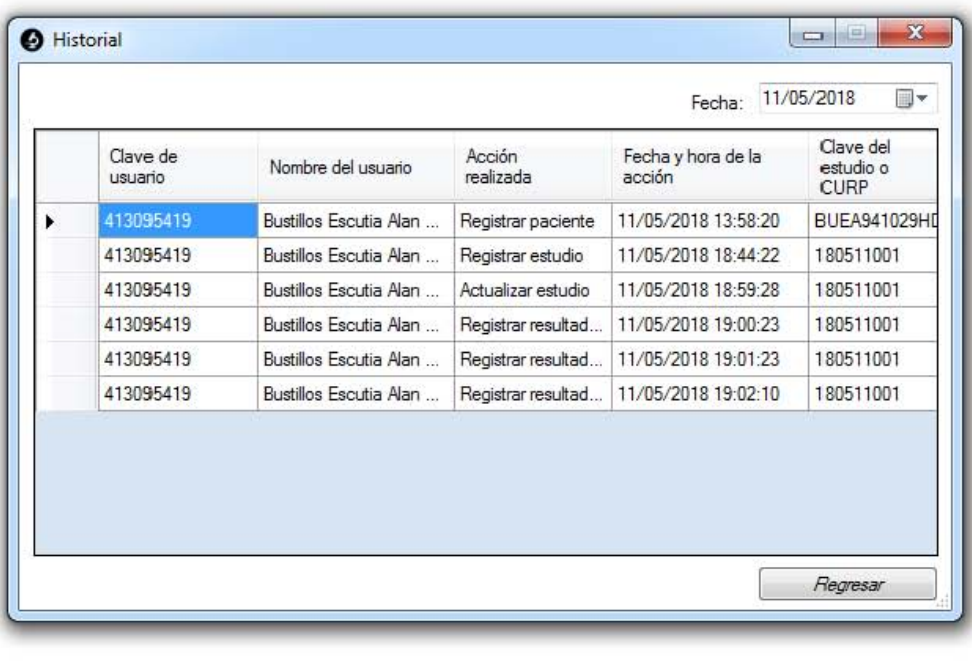